# IBM BPM – Loan assessment process lab

This tutorial refers to the "loan assessment" process example used in Chap. 9 of M. Dumas, M. La Rosa, J. Mendling, H.A. Reijers, *Fundamentals of Business Process Management*, Springer 2013. This example can be downloaded from <u>http://fundamentals-of-bpm.org/wp-content/uploads/LoanAssessmentProcessDescription.zip</u>.

The loan assessment process (also called mortgage application process in this document) is a mixture of modern and archaic. Loan applications can be completed either at branch offices or over the Web. However, once applications are received, they are printed out and assigned to inboxes.

Processing these loan applications is a highly variable, non-standard process with little to no visibility on status of any particular loan, nor how the loan company is performing overall on its key metrics and targets. Once a loan is approved, the actual creation of the customer and loan information in the systems of record is a "swivel-chair" action, requiring Loan Officers to enter the loan information in a legacy application or database manually.

In this lab, we will design an automated process in IBM BPM that will provide better automation, process consistency, and visibility. You will see how the process will be created by reusing some existing assets to achieve quicker time to delivery. You will see how the process is designed in multiple iterations, adding first the process steps, then user screens, then a decision point and branches, and at each iteration the process is "played back" to show progress to that point. This is a key benefit of IBM® Business Process Manager (BPM), that the solution can be developed layer by layer, with each iteration in the development process able to be shared with the rest of the team to show progress, gain concurrence and refine requirements as the solution is built.

Let's get started!

# 2.1 IBM BPM Introduction

IBM supports a broad range of BPM use cases, but the predominant use case for our current customers has been "Rapid composition and proactive management of process-based applications". Most of our customers have selected IBM BPM to create new, flexible applications that orchestrate specific critical business processes that span work group boundaries and multiple back-office systems.

IBM BPM is a complete platform for composing model-driven process-oriented applications, including the following capabilities:

- Full-function run-time environment with specialized engines for application execution and monitoring.
- Graphical programming model based on BPMN, where activities are mapped to "services". Most services are defined graphically (microflows), with access to scripting (Javascript, XML/XSLT) and Java APIs if needed.
- Built-in support for complex data-object definition, persistence, searching, and transformation.
- Built-in support for defining adapters to external applications or web services.
- Built-in support for exposing process applications as web services.
- Built-in support for event-driven execution.
- Run-time engines execute within J2EE app server tier, with clustering for high scalability and availability.

IBM BPM is unique in that its model-driven architecture is based on a single shared model of the process. The BPMN flow diagram, the underlying physical implementation details, the in-flight process state, and the historical performance data are all aggregated together in the same process model. Consequently, the "round-tripping" between design, implementation, and analysis views of the process across its lifecycle is straightforward – with a single shared model there is no translation or information-loss like you see in competitive suites that have multiple independent tools with multiple underlying process data representations.

### **Authoring Environment:**

The IBM BPM Process Designer is a visual process definition tool. The Process Designer is an application that allows Business Analysts and process designers to visually specify discrete process activities, assign them to various participant roles, and implement the rules, events, and split/merges that govern the flow between those activities.

The Process Designer is a simple, Visio-like, drag-and drop application for building Business Process Diagrams (BPDs). A Business Analyst can build these diagrams rapidly because they are in swim-lane format, the most common format for process definition. IBM BPM was the first commercial vendor to implement BPDM, the Business Process Definition Metamodel. BPDM is the official "serialization format" for BPMN, and was ratified by the Object Management Group (OMG) Architecture Board in 2007. IBM is a member of the OMG committee responsible for defining the Business Process Definition Metamodel (BPDM). The alignment and synchronization of the BPMN and BPDM standards is ensured,

since they are driven by the same organisation. The standard format ensures maximum portability of your existing process diagrams into and from tools like Visio, CaseWise, ProForma, IDS Sheer, etc.

IBM BPM imports, exports, and exchanges process models using BPDM. IBM BPM can also import dialects of BPEL, the standard language for process orchestration and automation of web-service execution.

IBM BPM's architecture is 100% data-driven. No coding is required to define behavior. Most components can be built graphically or with textual wizards. IBM BPM includes property sheets and graphical wizards for the business process diagram (BPD), activities, forms, integrations, rules, reports, events, etc. Javascript is optional for the development of user interfaces, business logic, or reusable script components. Generally, lower level coding is not required in IBM BPM, but minor .Net or Java coding may be needed for exposing external system APIs for IBM BPM consumption.

IBM BPM does not require any proprietary languages or scripting. Graphical modeling is fully BPMN Compliant, including the constructs for events. Web based forms are built in a WYSIWYG "Coach Designer" (the modeled form definitions are represented internally as XML). If scripting is needed, IBM BPM utilises standard Javascript. Standards are a core focus of IBM BPM, from being 100% J2EE to providing a unified Authoring Environment in Eclipse to all the underlying representation of components.

IBM BPM relies on 100% standard, proven RDBMS systems to host its process and performance databases. This ensures that process data can be easily consumed by non-IBM BPM tools, report writers, and data warehouses.

IBM BPM is a full-function BPMS platform specifically designed to support the development and execution of "end-to-end processes" that may be long-lived, and may span multiple sub-processes, applications, user groups, or functional organisations. In IBM BPM, sub-processes and activities may be implemented using multiple existing applications or different BPMS tools, but still enables the end-to-end process to be monitored and governed as a single distributed entity. This is in contrast to application-specific "workflow" modules / add-ons that are only designed for automation of the application in which they run.

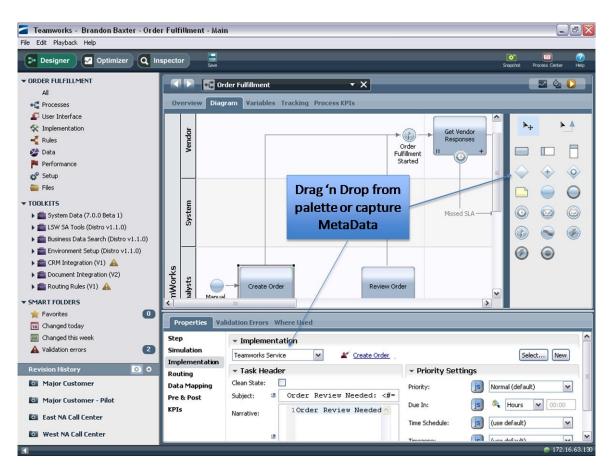

Figure 1. IBM BPM Authoring environment

## Performance and KPI Tracking

IBM BPM tracks Key Performance Indicators (KPIs) – i.e., process performance metrics – during process execution. IBM BPM includes several out-of-the-box KPIs that reside in the IBM BPM Library, such as Total Time, Rework, Cost, and others. IBM BPM also enables you to create custom KPIs and add those to the IBM BPM Library for reuse. IBM BPM KPIs can be used for reporting, for Service Level Agreement (SLA) rules that trigger real-time alerts, and for process optimization analyses. KPIs can be tracked for individual activities, as well as for entire processes.

In addition, IBM BPM "Tracking Groups" and "Timing Intervals" provide the tracking context for process metrics and KPIs across process boundaries. These constructs are unique to IBM BPM, are defined explicitly in the IBM BPM process models, and are managed automatically by IBM BPM' patented Performance Server. Timing Intervals are especially powerful, as they map logical time-based KPIs (like "Approval Duration") to multiple underlying process paths, all transparently to the report author. This allows reports to be authored in terms of the logical KPIs (for example, "what is the average Approval Duration?") without requiring the report queries to enumerate all possible paths, or requiring the queries to be rewritten as paths change with the process implementation.

Service Level Agreements (SLAs) are specified as shared, reusable IBM BPM components that can be applied to process activities. Once defined, IBM BPM automatically monitors the SLA every time the associated process activity is executed. The SLA is expressed as an English-like business "rule" that can be easily created and understood by non-technical users of IBM BPM – a syntax-directed sentence editor in the Authoring Environment helps users construct a rule properly. The SLA rule specifies the activity and KPI to monitor, the "trigger" condition, and the triggered operation – sending a notification or invoking an exception process.

SLAs can be monitored using IBM BPM reports in the real-time web ScoreBoards, and in the Optimizer view of the Authoring Environment.

### **Performance Optimization**

The IBM BPM Optimizer has been enhanced to support analysis and optimization across multiple processes. The Optimizer displays "heat maps" that show the magnitude of a specific process KPI (like "Execution Time", "Wait Time", "Total Time", "Rework", or a custom KPI) overlaid directly on top of IBM BPM process models. The KPI measures are aggregated across multiple processes to avoid sub optimizing for just a single process.

In fact, one can perform analysis and optimization work over different "Scenarios" – a Scenario defines a specific set of processes, filtered by time and/or by business data values (for example, only processes involving customer X).

For each scenario analysis, the Optimizer shows a "Smart Start" summary of which processes and which organisational groups are providing the most to the overall performance – or bottleneck!

For each scenario analysis, the Optimizer displays interactive reports showing more details about the aggregate performance of each component of the process. For example, by clicking on an activity in the heat map view, a report is displayed showing which user executed that activity, how often, and what other processes were those users involved in.

The IBM BPM Optimizer recommends performance improvements based upon historical, in-flight, and simulated data. Those recommendations go well beyond most engines, which simply ask you to reduce an activity time or throw more resources at a step. IBM BPM understands which activities take a consistently long period of time and which have peak bottleneck issues. It also understands activities that loop back based upon a decision, such as an approval step. For those looping steps if they are an issue (a number of rejections or a bottleneck), IBM BPM will recommend automating the step by creating business rules. IBM BPM includes a Guided Optimization wizard that will suggest business rules based upon real data correlation so that you understand when a decision can be automated and when not. Thus the Optimization Wizard might tell you that 200 out of 200 times when an order was "Urgent" and from "Woolworths" that it was always approved. Not only does it recommend that (And others) as rules, it can automatically create those rules, implement them in the model, and then do a comparative analysis of the new process to the old, again using historical data. Thus IBM BPM differentiates by leveraging a greater notion of process, more powerful analysis tools, and real historical metadata to provide more meaningful recommendations to the business analyst.

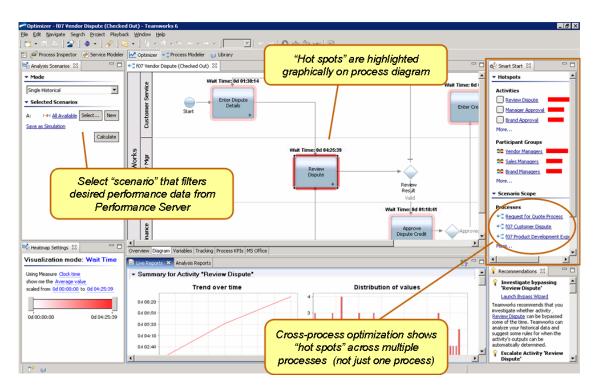

Figure 2. Performance simulation and analysis

# 2.2 Getting started with Process Designer

### 2.2.1 Start Process Center

#### **Process Center**

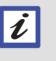

Process Center is a component of IBM BPM that provides a shared repository for BPM development, testing, deployment, and overall BPM governance. We will be connecting to Process Center as we design the process to iteratively develop and test our process design.

- \_\_\_1. Locate the **Servers** shortcut folder on your desktop.
- \_\_\_2. Double-click the **Servers** shortcut folder to open it.
- \_\_3. Double-click **Start PC Server** as shown.

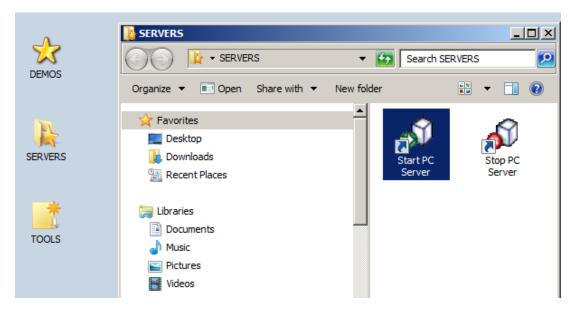

The server will take approximately five minutes to start. Please wait for the server to start completely (the command window will disappear).

## 2.2.2 Start Process Designer

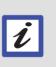

Process Designer

Process Designer is a component of IBM BPM that enables multiple roles to collaborate on process design. The same tool is used for designing the process diagram, user interface screens, the dashboard metrics (KPIs and SLAs), process rules, and integration services.

We will start Process Designer and connect it to Process Center to begin.

- \_\_\_4. Locate the **Tools** shortcut folder on your desktop.
- \_\_5. Double-click the **Tools** shortcut folder to open it.
- \_\_6. Double-click **IBM Process Designer 8.0** as shown.

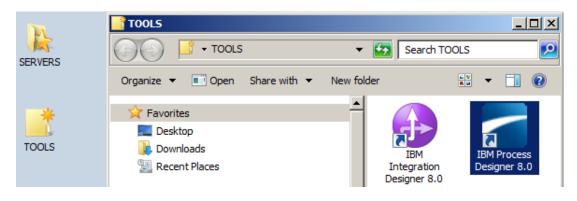

|                      | IBM.  |
|----------------------|-------|
|                      |       |
|                      |       |
| IBM Process Designer |       |
| 8.0<br>User Name     | <br>- |
| admin<br>Password    |       |
| Password             |       |
| Login Cancel         |       |
|                      |       |
|                      |       |

\_\_\_7. When Process Designer launches, log in with **admin** for User Name and **admin** as shown:

## 2.3 Creating the process – Version 1

Now we will proceed to create the mortgage application process. We will start with identifying the steps within the process and the roles that will be responsible for completing each step. We will connect the steps from beginning to end. Finally, we will test the results to confirm proper process flow in our first playback.

### 2.3.1 Create Process Application

\_\_\_1. Click the **Process Center** link in Process Designer.

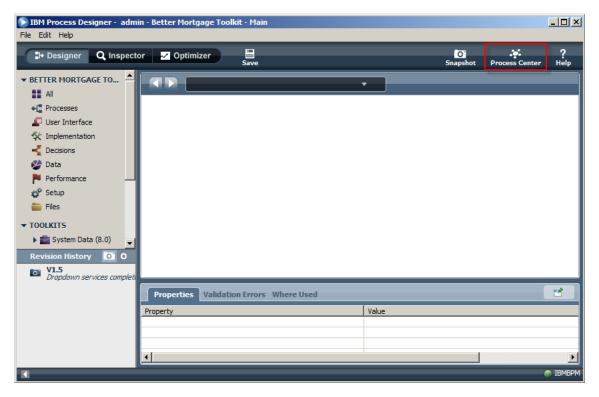

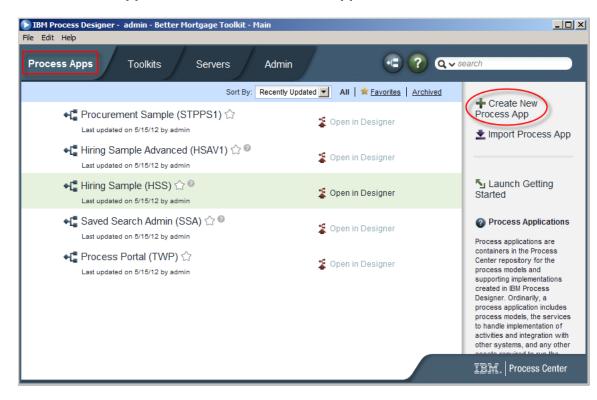

#### \_\_\_2. Click Process Apps and Create New Process App.

\_\_\_3. In the dialog box, enter the **Process App Name**, **Acronym**, and **Description** as shown:

| Create New Process App                                                                                                    | × |
|----------------------------------------------------------------------------------------------------|---|
| Process App Name:<br>Mortgage Application Process<br>Acronym:<br>MAP<br>Description:                                                                                                    |   |
| $\mathbf{B}  \mathbf{I}  \underline{\mathbf{U}}  \mathbf{12pt}  \mathbf{\underline{v}}  \mathbf{\underline{\Xi}}  \mathbf{\underline{\Xi}}  \underline{\Xi}  \underline{\Xi}  \underline{\Xi}  \underline{\Xi} }  \mathbf{\underline{\Xi}}  \underline{\Xi}  \underline{\Xi}  \underline{\Xi}  \underline{\Xi}  \underline{\Xi} }  \mathbf{\underline{\Xi}}  \underline{\Xi}  \underline{\Xi}  \underline{\Xi} }  \underline{\Xi}  \underline{\Xi}  \underline{\Xi}  \underline{\Xi} }  \underline{\Xi}  \underline{\Xi}  \underline{\Xi}  \underline{\Xi} }  \underline{\Xi}  \underline{\Xi}  \underline{\Xi}  \underline{\Xi} }  \underline{\Xi}  \underline{\Xi}  \underline{\Xi}  \underline{\Xi} }  \underline{\Xi}  \underline{\Xi}  \underline{\Xi}  \underline{\Xi} }  \underline{\Xi}  \underline{\Xi}  \underline{\Xi}  \underline{\Xi} }  \underline{\Xi}  \underline{\Xi}  \underline{\Xi}  \underline{\Xi} }  \underline{\Xi} }  \underline{\Xi}  \underline{\Xi}  \underline{\Xi}  \underline{\Xi} }  \underline{\Xi} }  \underline{\Xi}  \underline{\Xi}  \underline{\Xi} }  \underline{\Xi} }  \underline{\Xi}  \underline{\Xi} }  \underline{\Xi}  \underline{\Xi}  \underline{\Xi} }  \underline$ |   |
| This process will handle mortgage applications from Better Mortgage customers, routing through the steps of document gathering, underwriting, approval, and notification.                                                                                                    |   |
|                                                                                                    |   |
|                                                                                                    |   |
|                                                                                                    |   |
|                                                                                                    |   |
| Create                                                                                                    | > |

\_\_\_4. Click **Open** in Designer.

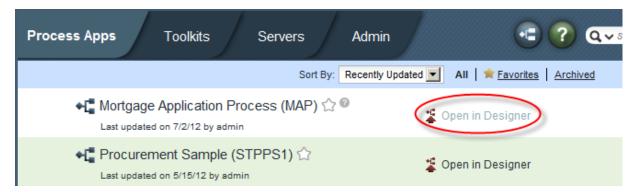

## 2.3.2 Create Business Process Diagram

- \_\_1. Create the Business Process diagram.
  - \_\_\_a. Click the + sign next to Processes.

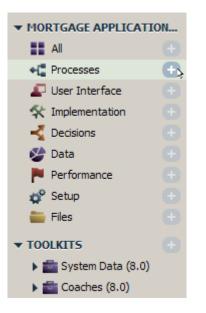

\_\_b. Choose to Create New Business Process Definition.

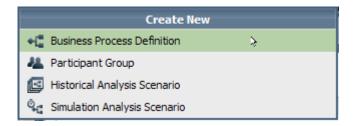

\_\_c. Enter **Mortgage Approval Process** as the name for the business process definition and click **Finish**.

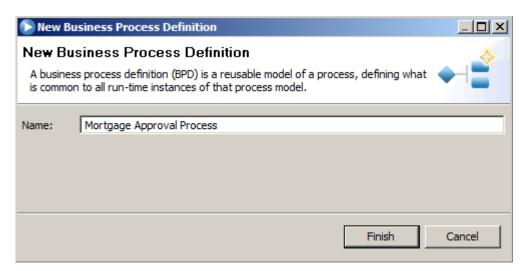

\_\_\_\_d. You will be presented with a default business process diagram with two lanes, and a Start and End element as shown in the highlighted box. You will be adding elements to the business process diagram by clicking and dropping elements from the palette shown in the highlighted oval.

| K           | Mortgage Approval Proces         |                 | M 상 🔾 |
|-------------|----------------------------------|-----------------|-------|
| 0           | verview Diagram Variables Tracki | ng Process KPIs |       |
| Participant | Start                            | End             |       |
| System      |                                  |                 |       |
| •           |                                  |                 |       |

- \_\_\_2. Creating process swimlanes
  - \_\_\_a. Change the first swimlane from **Participant** to **Loan Officer**. Do this by clicking the grey rectangle on the left side of the swimlane, then either clicking again to change in place or make the change in the properties window below the diagram (see two highlighted ovals). Click **Enter** when you are done with this change.

| 4                                                   |            | E Mo | ortgaç | je Approval Proce            | ss 🔻                    | ×   |   |
|-----------------------------------------------------|------------|------|--------|------------------------------|-------------------------|-----|---|
| 0                                                   | verview    | Diag | ram    | Variables Track              | ing Process KPIs        |     |   |
| Loan                                                | an Officer |      | Start  |                              |                         | End |   |
| Financial Officer                                   |            |      |        |                              |                         |     |   |
| operty Appraise                                     |            |      |        |                              |                         |     |   |
| isurance Sales Reroperty Appraise Financial Officer |            |      |        |                              |                         |     |   |
| •                                                   | 1          |      |        |                              |                         |     |   |
|                                                     | roperties  | Val  | idatio | n Errors Where               | Jsed                    |     |   |
|                                                     | neral      |      |        | <ul> <li>Common</li> </ul>   |                         |     |   |
| Cus                                                 | tom        |      |        | Name:<br>Presentation Color: | Loan Officer<br>Default |     | × |

\_b. Click the swimlane icon in the palette indicated by the oval and drag it into the diagram similar to the illustration. Change the name of the swimlane to **Loan Officer**.

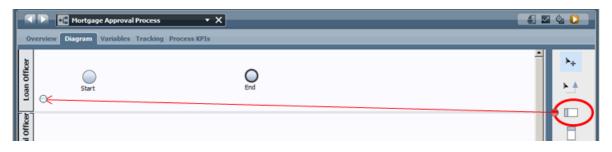

- \_\_\_c. Click and drag three more swimlanes and name them **Financial Officer**, Property **Appraiser** and **Insurance Sales Rep.**
- \_\_d. You will now have five swimlanes on the diagram. For readability, rearrange the swimlanes so that they are in this order Applicant, Loan Officer, Financial Officer, Property Appraiser, Insurance Sales Rep and System. You can rearrange the swimlanes by dragging the grey rectangle "handle" on the left and dropping them down on top of other lanes to move them below the lane you dropped on similar the illustration.
- \_\_\_e. The resulting process diagram will look like this. You can double click the diagram tab to make it full screen.

| IBM Process Designer - admin - Mortga<br>Ele Edit Playback Help                                                                                                    | age Application Process - Main          |                    | <u>_   X</u>   |
|----------------------------------------------------------------------------------------------------|-----------------------------------------|--------------------|----------------|
| 🕻 Designer 🔍 Inspector 📈 🗸                                                                                                    | Doptimizer Save S                       | napshot Process Ce | ?<br>nter Help |
| HORTGAGE APPLICATION PROCESS     All     Al     Processes     User Interface     Decisions     Decisions     Decisions     Decisions     Preformance     Setup     Files     TOOLKITS     System Data (8.5.0)    ▲     Decisions     Decisions     Decisions     Decisions     Decisions     Preformance     Setup     Files     TOOLKITS     Decisions     Decisions     Decisions     Decisions     Decisions     Decisions     Decisions     Decisions     Decisions     Decisions     Preformance     Setup     Files     TOOLKITS     Decisions     Decisions     Decis | Isurance Sales Rico                     |                    |                |
| Revision History 0                                                                                                    | Properties Validation Errors Where Used |                    | E IBMBPM       |

\_\_\_f. Press the **Save** button to save our work so far.

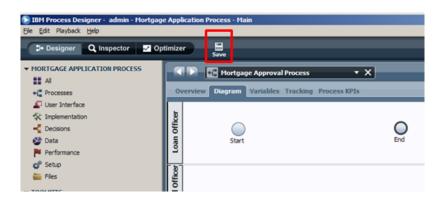

\_\_3. Add Activities to Process Diagram.

Now we will add the major process steps, or activities, to the diagram.

\_\_\_a. From the palette on the right, click the **Activity** icon and drop it between the **Start** and **End** icons in the **Applicant** swimlane as shown:

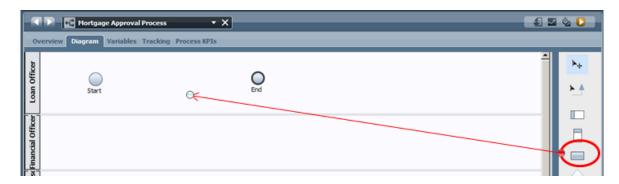

\_\_\_b. Give the Activity a name of **Check Application form** and press **Enter**.

\_\_\_c. Create the following activities in each of the following swimlanes by dropping an Activity from the palette and giving the appropriate name shown:

| Role                | Steps                                                                                                    |
|---------------------|----------------------------------------------------------------------------------------------------|
| Loan Officer        | Check Credit history<br>Assess Eligibility<br>Prepare and send acceptance pack<br>Verify repayment agreement<br>Take final decision |
| Financial Officer   | Check credit history                                                                                                    |
| Property Appraiser  | Appraise Property                                                                                                    |
| Insurance Sales rep | Prepare and send home insurance quote                                                                                               |

\_\_\_i. Your process diagram will look similar to the illustration:

|   |                                                     | 🕨 💽 * Mortga     | ge Approval Process          | • X                     |                                   |                                       |                     |     |
|---|-----------------------------------------------------|------------------|------------------------------|-------------------------|-----------------------------------|---------------------------------------|---------------------|-----|
|   | 0v                                                  | erview Diagram ' | Variables Tracking           | Process KPIs            |                                   |                                       |                     |     |
|   | Loan Officer                                        | Start            | Check<br>application<br>form | Assess<br>Eligibility   | Prepare and<br>send<br>acceptance | Survey Verify repayment agreement     | Cake final decision | End |
|   | Financial Officer                                   |                  |                              | Check credit<br>history |                                   |                                       |                     |     |
|   | roperty Appraise                                    |                  |                              |                         | Appraise<br>Property              |                                       |                     |     |
| , | Isurance Sales Reroperty Appraise Financial Officer |                  |                              |                         |                                   | Prepare and<br>send home<br>insurance |                     |     |
|   | System                                              |                  |                              | Assess Loan<br>Risk     | Reject<br>application             |                                       |                     |     |

So far we have modeled the human steps in the process. We will now proceed to the system steps.

\_\_d. Scroll down to the System swimlane. This swimlane is for steps that are performed by IT systems or services. Add two activities to this swimlane – Assess Loan risk, and Reject application. This part of your diagram will look similar to the illustration in the System swimlane.

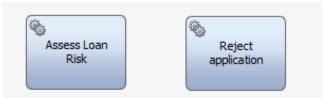

\_\_\_4. We will now connect the activities in our process together. Locate and click the **connector icon** in the palette on the right.

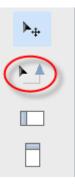

\_\_\_a. As you hover over each icon in the process diagram, you will see blue connector points appear. First, connect **Start** to **Enter Application Data**, as shown:

|                       | Mortgage Approval Process                       |  |  |  |  |  |  |  |  |  |
|-----------------------|-------------------------------------------------|--|--|--|--|--|--|--|--|--|
| 01                    | verview Diagram Variables Tracking Process KPIs |  |  |  |  |  |  |  |  |  |
| Loan Officer          | Start Check<br>application<br>form              |  |  |  |  |  |  |  |  |  |
| ise Financial Officer | Check credit<br>history                         |  |  |  |  |  |  |  |  |  |

\_\_b. We want to add a decision point to the diagram, drag and drop a diamond from the palette into the canvas:

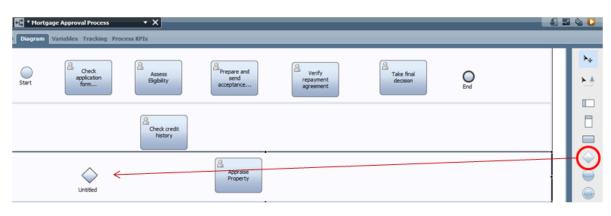

\_\_\_\_c. Click the diamond and in the properties tab select the parallel gateway symbol to invoke check credit history and appraise property at the same time:

| - < 🕨 💽 • Mo                                       | rtgage Approval Proc         | ess 🔹 🗙                                |                             |                                | £.                             |
|----------------------------------------------------|------------------------------|----------------------------------------|-----------------------------|--------------------------------|--------------------------------|
| Overview Diagram                                   | n Variables Tracki           | ng Process KPIs                        |                             |                                |                                |
| Start                                              | Check<br>application<br>form | Assess<br>Bigblity                     | Prepare and send acceptance | A Verify repayment agreement   | A Take final decision          |
| surance Sales Reroperty Appraise Financial Officer | Unsted                       | Check credit<br>history                |                             |                                |                                |
| kroperty Apprak                                    |                              |                                        | Appraise<br>Property        |                                |                                |
| surance Sales R                                    |                              |                                        |                             | Prepare an send home insurance |                                |
| 1                                                  |                              |                                        |                             |                                | <u>×</u>                       |
| Properties Valida                                  | tion Errors Where U          | sed                                    |                             |                                |                                |
| General<br>Simulation<br>Decision                  | Common Name: Name Visible:   | Untitled                               |                             | ✓ Behavior<br>Gateway Type:    | Exclusive Gateway              |
| Implementation<br>Pre & Post                       | Presentation Icon:           | Click <u>Edit</u> to add or edit text. | ×                           |                                | usive Gateway Parallel Gateway |
| I                                                  | (Edit)                       |                                        |                             | Ind                            | usive Gateway Event Gateway    |

\_\_\_d. Create messaging steps by dragging an intermediate message event into the canvas and select the event gateway type:

| ()<br>Wa        | att for Wait for 5 days  | Cancel<br>application                  | Assess Loan<br>Risk | Reject<br>application |               |                                    |
|-----------------|--------------------------|----------------------------------------|---------------------|-----------------------|---------------|------------------------------------|
| rties Validatio | on Errors Where Use      | ed                                     |                     |                       |               |                                    |
|                 | - Common                 |                                        |                     |                       | - Behavior    |                                    |
| ion             | Name:                    | Untitled5                              |                     |                       | Gateway Type: | Event Gateway 🔻                    |
| entation        | Name Visible:            |                                        |                     |                       |               |                                    |
| ost             | Presentation Icon:       |                                        |                     |                       |               | $\diamond$                         |
|                 | Documentation:<br>(Edit) | Click <u>Edit</u> to add or edit text. |                     | <u> </u>              |               | Exclusive Gateway Parallel Gateway |

\_\_e. Note that the message type will need to be linked to a UCA agent service (later on):

| Properties Validation | on Errors Where Used  |                      |           |         |          |
|-----------------------|-----------------------|----------------------|-----------|---------|----------|
| General<br>Simulation | ✓ Intermediate Ever   | nt Details           | _         |         |          |
| Implementation        | Message               | -                    | Receiving |         | <b>-</b> |
| Data Mapping          | 💌 Message Trigger     |                      |           | $\sim$  |          |
| Pre & Post            | Attached Message UCA: | <u><none></none></u> | Receiving | Sending |          |
|                       |                       | 1                    |           |         |          |

\_\_f. Your process should now look like this:

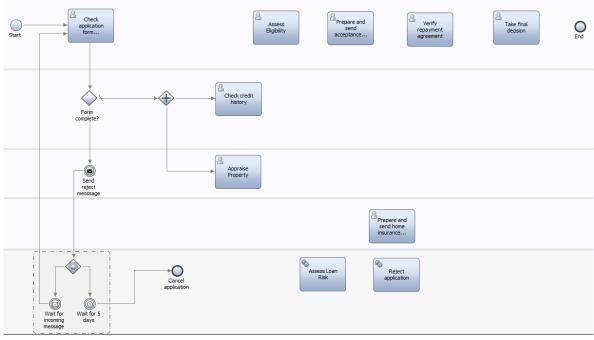

\_g. connect the remainder of our process diagram together, connect the activities in the diagram as follows:

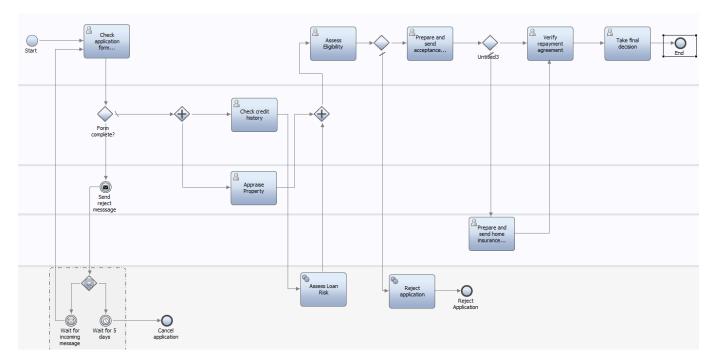

\_h. Note that we still need to add a timer event to the verify repayment agreement step, drag an intermediate event to the canvas and change the type to timer:

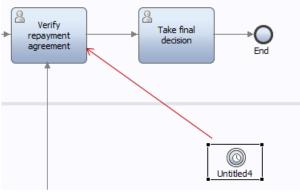

\_\_\_i. Now drag the timer event onto the verify repayment agreement until it 'snaps' onto it:

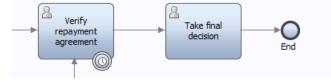

\_\_\_j. You can then link the timer event to an escalation path if the timer has been triggered:

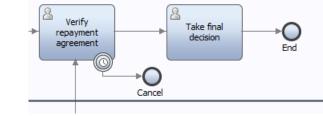

- \_\_k. After the last element, press **Esc** to unload the connector tool, and press **Save** to save your work so far.
- \_\_5. Change the decision order to have the path to check credit history be selected first by using the arrows on the right.

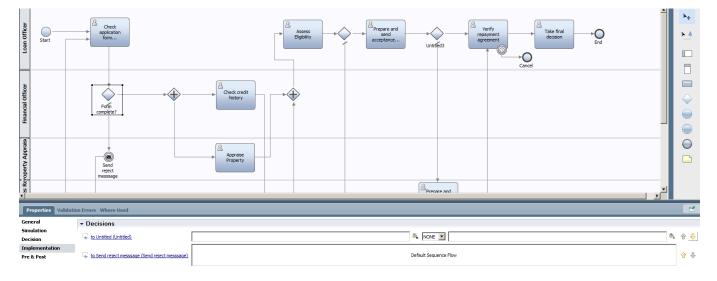

\_\_6. Change the timer element that is linked to the verify repayment step to 14 days:

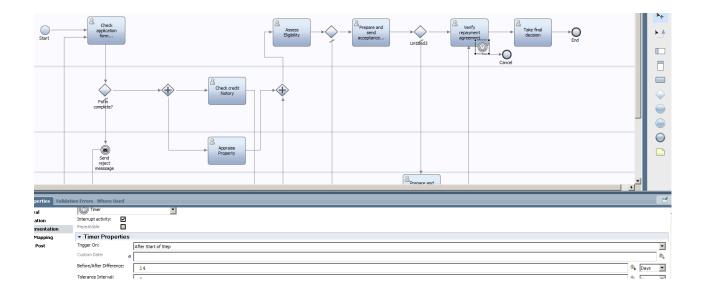

\_\_7. We have now added all the main tasks of our process diagram and connected them together. We are now ready to test the initial flow, because, amazingly, the process is able to execute even at this early stage. We will do our first playback of the process next.

#### 2.3.3 Play back the process – Iteration 1

- \_\_1. Locate the Play button at the upper right of Process Designer. Click the button.
- \_\_\_\_2. When presented with the **Switch View?** dialog, confirm by clicking **Yes**. We are confirming to switch to the Inspector view to "play back" the process steps interactively.
- \_\_\_3. In the **Inspector** view, there are multiple panes to be aware of as we play back the process. Also, notice the control ribbon at upper right which we will use in successive steps.

| Process Instances Services in Debug                                  |             |              |                                  |             |                                                                                                    |  |  |  |
|----------------------------------------------------------------------|-------------|--------------|----------------------------------|-------------|----------------------------------------------------------------------------------------------------|--|--|--|
| Instance Name: Status: All                                           |             |              |                                  |             |                                                                                                    |  |  |  |
| Instance Name Snapshot Process Status Due Date Instan                | e Id Status |              | Subject Pric                     |             |                                                                                                    |  |  |  |
| Mortgage Application Proc Tp Mortgage Applicatio Active Jul 16, 20 6 | Received    | (ROLE) Al SI | Itep: Enter Application Data Nor | mal Jul 2,  | 16 Jul 2012 3:5 16                                                                                   |  |  |  |
| Mortgage Application Process 🔹 🗙                                     |             |              | 🔤 🕹 D                            | Execution   | n State Breakpoints                                                                                  |  |  |  |
| Overview Diagram Variables Tracking Process KPIs                     |             |              |                                  | ė- <b>?</b> | nstanc (+0)<br>worton Tree<br>9 Mortgage Application Process<br>19 Enter Application Data (Token #2) |  |  |  |
|                                                                      |             |              |                                  |             | Execution Evaluator                                                                                  |  |  |  |
| underwrting                                                          | Assess Risk |              | z                                | S Local     | Veriables                                                                                            |  |  |  |

- \_\_a. **Process Instances** Every time we click **Start**, a process instance is started and will show in this view. Multiple instances can be played through at a time.
- \_\_b. **Tasks** The current active task(s) are shown in this view, including information about the task such as status, owner, priority, and so on. Each of these tasks can be walked through as we step through the process in our playback.
- \_\_c. **Process Diagram** This shows our business process diagram, with the current active task(s) "haloed" to show the state of the process.
- \_\_\_d. **Execution State/Breakpoints** This view shows a tree view of all the steps in our process, with the current active step highlighted. The token refers to the task data that is being worked on within the task.
- \_\_\_e. Variables/Execution Evaluator All variables are shown here so that business data can be inspected as it is changed through the process.

\_\_4. Highlight the task in the **Tasks** pane with status of **Received**. Click the **Play** button at upper right again in the control ribbon, indicating we want to Play this task at this point in the process. We will be performing the first task (Enter Application Data) as the Applicant.

|          |           |                              |          |                 | <b>.</b> X | ŝ | Û.   | ۶ (     | 参       |     |
|----------|-----------|------------------------------|----------|-----------------|------------|---|------|---------|---------|-----|
|          |           |                              |          |                 |            |   | Runs | the sel | ected t | ask |
| Status   | Owner     | Subject                      | Priority | Due Date        | Task Id    |   |      |         |         |     |
| Received | (ROLE) Al | Step: Enter Application Data | Normal   | Jul 2, 2012 5:5 | 16         |   |      |         |         | _   |

#### Roles and Tasks in IBM BPM

We have already added roles to each of the tasks by placing each task in a Swimlane. IBM BPM works by assigning a task to a particular role at runtime. In this lab, we will be testing all roles (Applicant, Loan Officer, Underwriting, Mortgage Manager) in the process with a common ID of "admin" for simplicity, since admin can test all roles.

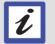

For a real project, you would configure these runtime assignment criteria to, for instance, assign the Loan Officer role to an LDAP directory group in your organization that can perform this role (such as "Home Loan Officers"). Other assignment criteria can be configured such as direct assignment to particular users, last user in lane, and custom criteria which you can customize to your project's needs (such as "follow the sun" assignment criteria).

You will see in the Process Portal lab how task assignment works in assigning work to individual users within the Process Portal.

\_5. In the **Pick User from Role** dialog box, accept the default **admin** role to run the task and click **OK**.

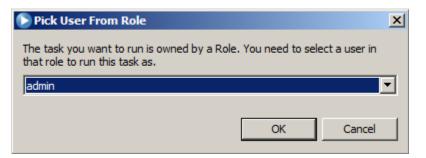

\_6. You will see a screen similar to this illustration. This shows a default user screen for the Enter Application Data Step.

| Smarter Process (IBM BPM 8.5 V2.0) - VMware Workstation                                                                                                    |                                | _ 0 <u>×</u>                                        |
|----------------------------------------------------------------------------------------------------|--------------------------------|-----------------------------------------------------|
| Eile Edit View VM Iabs Help                                                                                                    |                                |                                                     |
|                                                                                                    |                                |                                                     |
| 🔉 Smarter Process (IBM BPH 8 ×                                                                                                    |                                |                                                     |
| Display Task Details - Mozilla Firefox     Edit View Higtory Roolmarks Tools Heb                                                                                                    | ×                              | _ @ ×                                               |
| pe per ten nev por porter subs per                                                                                                    |                                | Snapshot Process Center Help                        |
| 🐑 🕐 Dentegem 5000/neamworks/fuur.Redrect.low?appikation/instanceid=gu/d/%34.11d/def534ea.3ibe/%34.1270961c%34.14/00347233%3A.7ff6st/viorkflowGlate=28z 🟠 🛡 😋 😭 😭 😪 Google 🖉 😭               |                                | Snapshot Process Center Help                        |
| 🔞 EM Bluevoris Live 📄 REST API Tester 📄 Admin Console 📄 Process Admin 📄 BPC Explorer 📄 Process Center 💽 Process Portal 🎁 Business Space powe 📄 Monitor Admin Console 🌍 OOM Business Console | »                              |                                                     |
| Check application form completeness                                                                                                    | Priority Due Date Task Id      |                                                     |
| Overview Details                                                                                                    | nple Normal Sep 9, 2013 10 368 |                                                     |
| This is a sample coach for the following adivity: Step: Check application form completeness                                                                                                 |                                |                                                     |
| Documentation                                                                                                    |                                |                                                     |
|                                                                                                    |                                | Execution State Breakpoints                         |
|                                                                                                    |                                | E-♥ BPD Instance (#306)                             |
|                                                                                                    |                                | Execution Tree     Berger Mortgage Approval Process |
|                                                                                                    |                                |                                                     |
|                                                                                                    | ake final PODE End             |                                                     |
|                                                                                                    |                                |                                                     |
|                                                                                                    |                                |                                                     |
|                                                                                                    |                                |                                                     |
|                                                                                                    |                                |                                                     |
| Done Complete Later                                                                                                    |                                |                                                     |
|                                                                                                    |                                |                                                     |
|                                                                                                    |                                |                                                     |
|                                                                                                    |                                | Variables Execution Evaluator                       |
|                                                                                                    |                                |                                                     |
|                                                                                                    |                                |                                                     |
|                                                                                                    |                                |                                                     |
|                                                                                                    |                                |                                                     |
|                                                                                                    |                                |                                                     |
|                                                                                                    |                                | 🏝 🌄 🧓 📵 🕼 🗐 9:23 PM 🗮                               |

We will make this look a lot nicer in a short while. For now, it's important to understand that even before we have assigned what business data the process will need to work with, we are able to step through the process in its current state, completing activities in their default form. This is useful in being able to validate the current process activities and basic flow, and can be used in an initial playback between the process designer and process owner to ensure that requirements at this early stage have been captured effectively and completely.

- \_\_\_7. Click **Done** to complete the task.
- \_\_\_8. Click the **Refresh** button in the control ribbon to refresh the state of the process.

\_9. You will notice that in the Tasks pane, the first task now shows closed and the second task is now ready to run. In addition, the process diagram shows the current task highlighted in the process, and a new token is being worked on in the execution state pane.

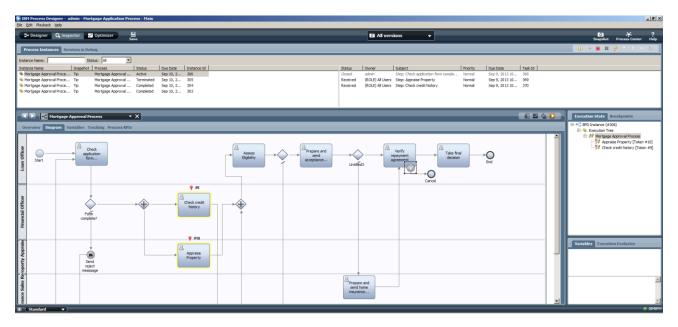

\_\_10. As before, highlight the current task and click **Play**, and click **OK** to **Pick User From Role** as **admin**. As before, you will be presented with the default screen for the next step in the process. Continue completing each task, refreshing the process, and clicking **Play** on each task as you continue through to the end of the process. The process has now completed.

#### System Tasks

You may have noticed that when you refreshed the process at a certain point, the activities that were in the System lane were not available to be played as a user screen. This is because these are designed to be executed in the background without human interaction. These could be calls to databases, web services, packaged applications, or other back-end systems.

We will do more with system tasks later, but it is important to understand that processes typically are composed of a combination of human and system tasks, and that the Inspector will step through the entire process, including both types of tasks.

\_\_11. Since we have tested through the first iteration of our process, this would be a good time to take a snapshot. This allows us to save our work at this stage in a "version" of the process application to this point.

#### Snapshots in IBM BPM

IBM BPM provides the ability to take "snapshots" throughout the BPM design process. This gives you the ability to create a version of your work quickly and easily within Process Designer, storing the snapshots of your application in Process Center. Snapshots give you the ability to try out changes and then roll back to a prior version later if desired, and also are an effective mechanism for rolling versioned processes into production.

> O' Snapshot

- \_\_\_a. In the upper-left corner, click **Designer** to ensure you are in the Designer view.
- \_\_b. In the upper-right corner, click the **Snapshot** button.
- \_\_\_c. Enter the following information for snapshot name and description and click **OK**:

| 🕞 Take Snapshot                                                                                                    | ×  |
|----------------------------------------------------------------------------------------------------|----|
| V1                                                                                                    |    |
| 111                                                                                                    |    |
|                                                                                                    |    |
| Enter the description of your new snapshot                                                                                                    |    |
| <u><b>B</b></u> <u><i>I</i></u> <u><u>U</u></u> <sup>10pt</sup> ▼ <u>≡</u> <u>≡</u> <u>≡</u> <u>≡</u> <u>≡</u> <u>≡</u> <u></u> <u></u> <u></u> <u></u> <u></u> <u></u> <u></u> <u></u> |    |
| Added swimlanes, main process steps, and connected process diagram.                                                                                                    |    |
|                                                                                                    |    |
|                                                                                                    |    |
|                                                                                                    |    |
|                                                                                                    |    |
|                                                                                                    |    |
|                                                                                                    |    |
|                                                                                                    |    |
|                                                                                                    |    |
|                                                                                                    |    |
|                                                                                                    |    |
|                                                                                                    | _  |
| OK Canc                                                                                                    | el |
|                                                                                                    |    |

\_\_d. The snapshot will now appear in **Revision History** on the bottom left and can be rolled back to later if desired.

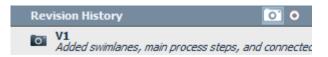

- \_\_12. In summary, we have designed the initial process by:
  - \_\_a. adding swimlanes for roles
  - \_\_b. adding activities (some human steps, some system steps)
  - \_\_\_c. connecting the activities into an overall process flow
  - \_\_\_\_d. tested the basic process flow in the Inspector (also known as a process playback)
  - \_\_e. taken a snapshot of the first version of the process

The snapshot of the process is available for import here:

Snapshot: Initial process design: Mortgage\_Application\_Process - Part\_1\_Process\_Design.twx

## 2.4 Adding "Coach" screens to process – Iteration 2

In this section, we will enhance the process by adding business data to keep track of the loan application as it proceeds through the process. We will create highly engaging user screens to present to the process participants as they carry out the human activities within the process. We will then do a second playback of the process and take a second snapshot of our work.

#### 2.4.1 Add business data to the process

- \_\_\_1. The Loan Assessment Process should be displayed in the main pane. Click the **Variables** tab in the process editor. We are going to add our business data here. Click **Add Input** to add a variable to hold the loan application data for the process.
- \_\_\_2. In **Details**, type **mortgageData** as the name of the private variable.
- \_\_\_3. For Variable Type, click the New button and enter mortgageData as the new object name.

|                     | * Mortgage Approval Process                                                                                                    |             |                                              |   |
|---------------------|----------------------------------------------------------------------------------------------------|-------------|----------------------------------------------|---|
|                     | Overview Diagram Variables Tracking Process KPIs                                                                                                    |             |                                              |   |
|                     | ✓ Variables                                                                                                    |             | ✓ Details                                    | - |
|                     | 🗆 😓 Variables                                                                                                    | Add Input   | Name: mortgageData                           | Ľ |
|                     | □ 😓 Local<br>□ 🗝 Input                                                                                                    | Add Output  | Click Edit to add or edit text               | Ľ |
|                     | mortgageData (String)     Output                                                                                                    | Add Private | (Edit)                                       | Ľ |
|                     | 👄 Private                                                                                                    | Link EPV    | Is List:                                     |   |
|                     | Exposed Process Variables                                                                                                    | Remove      | Variable Type: String System Data Select New |   |
| 1                   | New Business Object                                                                                                    |             | ▼ Default Value                              | Ľ |
| New Business Object |                                                                                                    | → WI        |                                              |   |
|                     | Business objects represent that data that is used during the running of a process.<br>You can create complex business objects with multiple fields of different variable |             | 1                                            |   |
|                     |                                                                                                    |             |                                              |   |
| l                   | Name: Untitled                                                                                                    |             |                                              |   |
|                     |                                                                                                    |             |                                              |   |
|                     |                                                                                                    |             |                                              | 4 |
| I                   |                                                                                                    |             | ✓ Business Data Search                       |   |
|                     |                                                                                                    |             | Available in Search:                         |   |
|                     |                                                                                                    |             | Search Alias:                                |   |

\_\_4. The variable editor screen now pops up. This screen is used to define the structure of the data element that is passed through the process, the object can be of complex type with several sub objects. Make sure you check the box "Shared Object" so that data in parallel paths is immediately synchronized.

| D IBM Process Designer - admin - Mortgage Application Process - MainX<br>File Edit Help |                          |                                                     |          |                               |                        |                      |                |           |
|-----------------------------------------------------------------------------------------|--------------------------|-----------------------------------------------------|----------|-------------------------------|------------------------|----------------------|----------------|-----------|
| 🕞 Designer 🔍 Inspector 📈 C                                                              | Optimizer 🛛              |                                                     |          |                               |                        | <b>O</b><br>Snapshot | Process Center | ?<br>Help |
| ▼ MORTGAGE APPLICATION PROCESS                                                          |                          | ortgageData 🔹 🗙                                     |          |                               |                        |                      |                |           |
| All                                                                                     |                          |                                                     |          |                               |                        |                      |                |           |
| •[ Processes                                                                            | Business Ob              | iect                                                |          |                               |                        |                      | 9              | 33 🕇      |
| 🖉 User Interface                                                                        |                          | ]                                                   |          |                               |                        |                      |                | 2         |
| 🛠 Implementation                                                                        | - Common                 |                                                     |          | <ul> <li>Behavior</li> </ul>  |                        |                      |                |           |
|                                                                                         | Name:                    | mortgageData                                        |          | Definition Type:              | Complex Structure Type |                      |                | -         |
| 🌽 Data                                                                                  | System ID:               | guid: 11d1def534ea1be0:-1279961c: 14100347293:-7e90 |          | Shared Object:                |                        |                      |                |           |
| Performance                                                                             | Modified:                | admin (Oct 30, 2013 10:49:30 PM)                    |          |                               |                        |                      |                |           |
| 🗳 Setup                                                                                 |                          |                                                     | <b>A</b> |                               |                        |                      |                |           |
| 🚞 Files                                                                                 |                          | Click Edit to add or edit text.                     | _        |                               |                        |                      |                |           |
| TOOLKITS                                                                                | Documentation:<br>(Edit) |                                                     |          |                               |                        |                      |                |           |
| System Data (8.5.0) A                                                                   | <u>teory</u>             |                                                     | -        |                               |                        |                      |                |           |
| • 💼 Coaches (8.5.0) 🛕                                                                   | Parameter                | e e                                                 |          | <ul> <li>Parameter</li> </ul> | Properties             |                      |                |           |
| Multi-Type Tab Control (Second A                                                        |                          |                                                     | Add      | Name:                         | Поренаез               |                      |                | _         |
| Content Management (8.5.0)                                                              |                          |                                                     | Add      | Is List:                      |                        |                      |                | _         |
| ▼ BLUEWORKS LIVE PROCESSES                                                              |                          |                                                     | Remove   | Variable Type:                | _                      | c                    | elect New      | 1         |
| DEDEWORKS LIVE PROCESSES                                                                |                          |                                                     | Up       |                               | <u><none></none></u>   | 2                    | 19000          |           |
| ▼ SMART FOLDERS                                                                         |                          |                                                     | Down     |                               |                        |                      |                | <u> </u>  |
| 🚖 Favorites 🚺 🚺                                                                         |                          |                                                     | Down     | Documentation:                |                        |                      |                |           |
| 16 Changed today                                                                        |                          |                                                     |          | (View More)                   |                        |                      |                | -         |
| Changed this week                                                                       |                          | lidation Errors Where Used                          |          |                               |                        |                      |                | -         |
| A Validation errors                                                                     | Properties Va            | hidation Errors Where Used                          |          |                               |                        |                      |                |           |

\_\_5. Click "Add" to add a new entry to the **mortgageData** variable, enter **loanApplication** as its name and select New to define a new object for it, name this new object **loanApplication**.

| 6. | Inside the | IoanApplication | object enter | the following data fields: |   |
|----|------------|-----------------|--------------|----------------------------|---|
|    |            |                 |              |                            | ÷ |

| Object Name                 | Variables and type                                                                                                    |
|-----------------------------|----------------------------------------------------------------------------------------------------|
| applicantInfo *             | Name (String)<br>Surname (String)<br>Email (String)<br>Home Phone (String)<br>Mobile Phone (String)<br>CurrentAddress (String)<br>PreviousAddress (String) (non mandatory)        |
| financialInfo *             | CurrentEmployer (String)<br>MonthlyNetRevenue (Double)<br>BankAccountDetails (bankAccountDetails)                                                                                 |
| bankAccountDetails (List) * | bankName (String)<br>accountType (String)<br>accountNumber (String)<br>accountBalance (Double)                                                                                    |
| propertyInfo *              | propertyType (String)<br>address (String)<br>purchasingPrice (String)                                                                                                    |
| loanInfo *                  | IoanType (String)<br>IoandProvider (String)<br>amount (Double)<br>duration (Double)<br>startDate (Date)<br>endDate (Date)<br>interestRate (Double)<br>interestType (String)       |
| insuranceQuoteRequired *    | Boolean                                                                                                    |
| administrationInfo          | applicationIdentifier (String)<br>submissionDate (Date)<br>revisionDate (Date)<br>status (String)<br>comments (String)<br>eligibility (Boolean)<br>IoanOfficerIdentifier (String) |

\_\_\_7. \* indicates a mandatory field. We'll implement the logic for that later.

| ▼ Parameters                                         | <ul> <li>Parameter</li> </ul> | <ul> <li>Parameter Properties</li> </ul> |  |  |
|------------------------------------------------------|-------------------------------|------------------------------------------|--|--|
| = 🖨 loanApplication (loanApplication) Add            | Name:                         | loanApplication                          |  |  |
| e applicantInfo (applicantInfo)                      | Is List:                      |                                          |  |  |
| e financialInfo (financialInfo)                      | Variable Type:                | PloanApplication Select New              |  |  |
| currentEmployer (String)                             |                               |                                          |  |  |
| monthlyNetRevenue (Decimal)                          |                               | Click Edit to add or edit text.          |  |  |
|                                                      | 1                             |                                          |  |  |
| • loanInfo (loanInfo)                                |                               |                                          |  |  |
| <ul> <li>insuranceQuoteRequired (Boolean)</li> </ul> | Documentation:                |                                          |  |  |
|                                                      | (Edit)                        |                                          |  |  |
|                                                      |                               |                                          |  |  |
|                                                      |                               |                                          |  |  |
|                                                      |                               | -                                        |  |  |

The screen should look as follows with the mortgageData the top object and the loanApplication its first complext object. Let's now create the rest of the objects.

\_\_\_8. The **credit history report data** fields are as follows:

| Object Name         | Variables and type                                                                                                    |
|---------------------|----------------------------------------------------------------------------------------------------|
| creditHistoryReport | financialOfficerIdentifier (String)<br>IoanApplicationReference (String)<br>creditInformation (creditInformation)                                                                                                    |
| creditInformation   | IoanApplicationHistory (IoanInfo) (List)<br>overdueCreditAccounts (IoanInfo) (List)<br>currentCreditCardProvider (IoanInfo) (List)<br>publicRecordInfo (String)<br>bankruptcyInfo (String)<br>creditAssessment (String) |

\_\_9. The **risk assessment data** fields are as follows:

| Object Name    | Variables and type                                            |
|----------------|---------------------------------------------------------------|
| riskAssessment | creditHistoryReportReference (String)<br>riskWeight (Decimal) |

\_\_\_10. The **property appraisal data** fields are as follows:

| Object Name |
|-------------|
|-------------|

| propertyAppraisal     | IoanApplicationReference (String)<br>identifier (String)<br>surroundingProperties (surroundingProperties) (List)<br>estimatedValue (Decimal)<br>comments (String) |
|-----------------------|----------------------------------------------------------------------------------------------------|
| surroundingProperties | Name (String)<br>Value (Decimal)                                                                                                    |

\_\_\_11. The **repayment data** fields are as follows:

| Object Name        | Variables and type                                                                                    |
|--------------------|----------------------------------------------------------------------------------------------------|
| repaymentAgreement | loanApplicationReference (String)<br>monthlyRepaymentAmount (Decimal)<br>numberOfRepayments (Decimal) |

\_\_\_12. The home insurance data fields are as follows:

| Object Name        | Variables and type                                                                                                    |
|--------------------|----------------------------------------------------------------------------------------------------|
| homeInsuranceQuote | IoanApplicationReference (String)<br>totalCost (Decimal)<br>monthlyRepaymentCost (Decimal)<br>termsAndConditions (String)<br>salesRepIdentifier (String) |

\_\_\_13. The **agreement summary data** fields are as follows. if the ECMDocumentInfo type is not visible, activate the Content Management toolkit, click on the '+' symbol next to TOOLKITS to add it, right click on the toolkit to upgrade its version to 8.5.0 if necessary.

| Object Name      | Variables and type                                                                                                    |
|------------------|----------------------------------------------------------------------------------------------------|
| agreementSummary | loanApplicationReference (String)<br>conditionsAgreed (Boolean)<br>repaymentAgreed (Boolean)<br>agreementDocLink (ECMDocumentInfo) (List) |

\_\_\_14. The final business object should look like this:

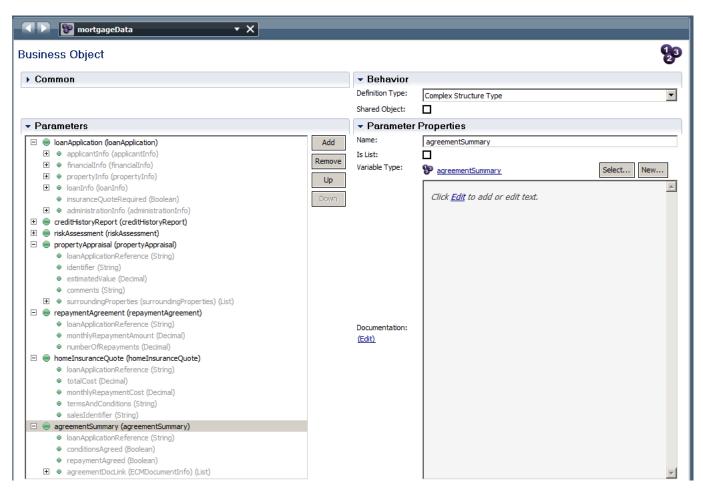

As you can see all data is part of a single encapsulating object called mortgageData, this structure reduces the need for reference strings that are part of the current object such as loanApplicationIdentifier. Furthermore we are able to re-use the riskAsessment object multiple times as part of mortgageData.

\_\_\_15. Press **Save** to save your changes so far.

### 2.4.2 Create user screens to Enter Application Data

- \_\_16. This chapter will explain how to create a Human Service for Enter Application Data
- \_\_\_17. Click the **Diagram** tab in the process editor. Right-click the **Check application form** activity and click the **Activity Wizard**.

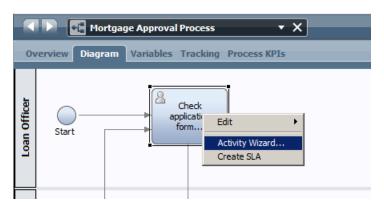

- \_\_\_a. In the Activity Wizard, accept the default names for Activity Name and Service. Click Next.
- \_\_b. Accept the defaults for passing the **mortgageData** Business Process Variable as **Input** and **Output**. Click **Finish**.
- \_\_\_18. Modify Generated Coach
  - \_\_a. Go back to the **Check application form** activity in the process diagram. Double-click **Check application form** activity. You will now see the diagram for the human service with a single **Coach** element in the middle and a **Start** and **End**.

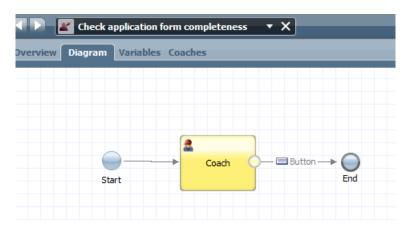

#### Coaches

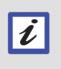

*Coach* is the term in IBM BPM for a user screen aka form, which is designed to "coach" process participants through the completion of their task. IBM BPM provides a built-in drag-and-drop screen editor, making it easy to create rich user interfaces for our process applications within the same Process Designer tool.

\_\_b. Drag and drop a new coach from the palette on the right onto the canvas, change its name to **Check application data.** 

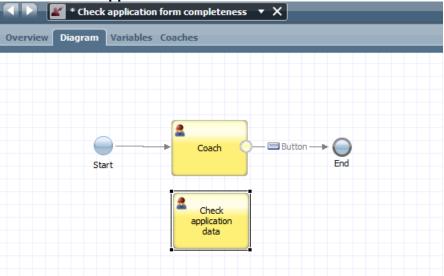

\_\_c. Delete the original coach and reconnect the lines.

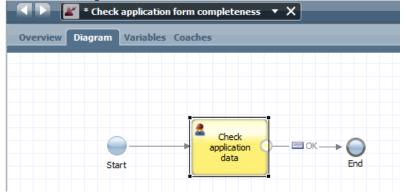

- \_\_\_\_d. Now double click on the coach. You will see an empty form with a single OK button.
- \_\_\_e. We now have an empty form. The variable data that we have in our mortgageData object is quite large so we want to split it up. In order to do that we use a feature called 'coach views' which are parts of a coach that can be shared across multiple coaches.

\_\_\_f. Click on the '+' button next to User Interface and select Coach View:

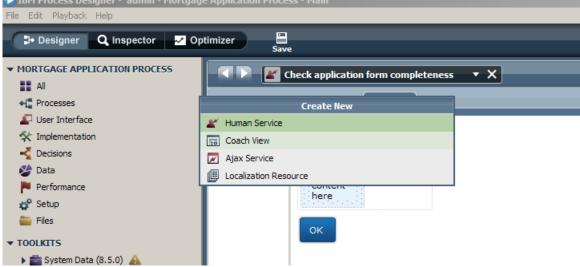

- \_\_\_g. Name the new coach View: applicationView
- \_\_h. You will now be presented with a black canvas, click on the Variables tab and click the '+' sign next to Business Data, name your object mortgageData of type mortgageData:

| Overview Behavior Variables Layout |        |
|------------------------------------|--------|
| overview benavior variables Edyode |        |
|                                    |        |
| Variable Declarations              | ▼ Data |

| <ul> <li>Variable Declarations</li> </ul> |     | <ul> <li>Data</li> </ul> |                 |            |
|-------------------------------------------|-----|--------------------------|-----------------|------------|
| 🖃 💱 Business Data                         |     | Name:                    | mortgageData    |            |
| 🛨 🥌 mortgageData (mortgageData)           |     | Is List:                 |                 |            |
| Configuration Options                     | × . | Variable Type:           | 🌮 mortgageData  | Select New |
| Localization Resources                    |     |                          | er montgagebata | beleetin   |
|                                           | 문   |                          |                 |            |

\_\_\_i. From the palette on the right, click the **Variables** drawer and drag a **loanApplication** onto the canvas as shown, all the variables in the object will now be shown on the screen.

| * applicationView           | • • ×         |                |                 |     |                        |
|-----------------------------|---------------|----------------|-----------------|-----|------------------------|
| Overview Behavior Variables | Layout        |                |                 |     |                        |
| First name                  |               |                |                 | 1   | Filter 🔻               |
|                             |               |                |                 |     | Views 🔹                |
| Sur name                    |               |                |                 |     | Control                |
|                             |               |                |                 |     | Button                 |
| Email                       |               |                |                 |     | Checkbox               |
|                             |               |                |                 |     | ᡙ Date Time Picker     |
| Home phone                  |               |                |                 |     | T Decimal              |
|                             |               |                |                 |     | Image                  |
| Mobile phone                |               |                |                 |     | Integer                |
|                             |               |                |                 |     | Output Text            |
| Current address             |               |                |                 |     | Radio Buttons          |
|                             | ]             |                |                 |     | E Select               |
| Previous address            |               |                |                 |     | ⊞ Table<br>ī⊐ Text     |
|                             | ]             |                |                 |     | Text Area              |
| Current employer            |               |                |                 |     |                        |
|                             |               |                |                 |     | Section                |
| Monthly net revenue         |               |                |                 |     | +++ Horizontal Section |
|                             |               |                |                 |     | Tabs                   |
| Bank account details        |               |                |                 | - I | Advanced               |
| Bank name                   | A             | A h h          | Account balance | 1   | 🗁 Variables 🛛 🛇        |
| Bank name<br>Bank name      | Account type  | Account number | Account balance |     | 👻 🍥 mortgageData       |
|                             | Accodite type |                |                 |     | IoanApplication        |
|                             |               |                |                 |     | creditHistoryRepo      |
| Property type               | 1             |                |                 |     | ▶                      |
|                             |               |                |                 |     | propertyAppraisa       |
| Address                     | 1             |                |                 |     | repaymentAgreer        |

\_\_\_j. We need to re-arrange the data fields to make it easier to identify the sections of the form. Click on 'Horizontal Sections element and drag it onto the canvas:

| A b matrix application/View                              |   |                                                                        |
|----------------------------------------------------------|---|------------------------------------------------------------------------|
| Overview Behavior Variables Layout                       |   |                                                                        |
| Vertical Section Drop additional content here First name | 1 | Filter                                                                 |
| Surname                                                  |   | <ul> <li>Output Text</li> <li>Radio Button:</li> <li>Select</li> </ul> |
| Email Home phone                                         |   | ⊞ Table<br>⊡ Text<br>∏∃ Text Area                                      |
| Mobile phone                                             |   | Section<br>+++ Horizontal Section                                      |

\_\_k. In the properties part of the Vertical Section remove the title by clicking on the button in front of the label.

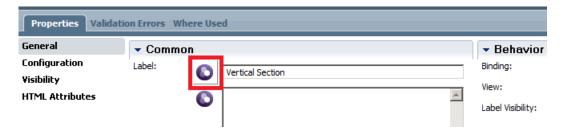

\_\_\_I. Drag the first 5 fields into the vertical section:

| * applicationView           | • X    |
|-----------------------------|--------|
| Overview Behavior Variables | Layout |
| First name                  |        |
|                             |        |
| Surname                     |        |
| Email                       |        |
| Home phone                  |        |
|                             |        |
| Mobile phone                |        |
| Current address             |        |
|                             |        |

\_\_m. Create another vertical section, remove the title and drag the next 4 fields into it.

\_\_\_n. Create a horizontal section, name it **Personal Info** and drag the two vertical sections into it, our screen now looks like this:

| A D = applicationVie       | 2W • X              |                |                 |
|----------------------------|---------------------|----------------|-----------------|
| Overview Behavior Variable | 25 Layout           |                |                 |
| Pe                         | rsonal Info         |                |                 |
| First name                 | Current address     |                |                 |
| Surname                    | Previous address    |                |                 |
| Email                      | Current employer    |                |                 |
| Home phone                 | Monthly net revenue |                |                 |
| Mobile phone               | - [                 |                |                 |
|                            |                     |                |                 |
| Bank account details       |                     |                |                 |
| Bank name                  | Account type        | Account number | Account balance |
| Bank name                  | Account type        | Account number | Account balance |

\_\_o. Keep the bank account details in place, scroll down and create an identical structure for the property and loan info. Delete the remaining input fields

| Overview Behavior Variabl | es Layout              |                |                 |
|---------------------------|------------------------|----------------|-----------------|
| Mobile phone              |                        |                |                 |
| Bank account details      |                        |                |                 |
| Bank name<br>Bank name    | Account type           | Account number | Account balance |
| Pr                        | operty Info            |                |                 |
| Property type             | Loan type              |                |                 |
| Address                   | Amount                 |                |                 |
| Purchasing price          | Duration               |                |                 |
| Loan provider             | Start date<br>8/8/2012 |                |                 |
|                           | End date<br>8/8/2012   |                |                 |
|                           | Interest rate          |                |                 |
|                           | Interest type          |                |                 |
|                           |                        |                |                 |

\_\_\_p. Switch to the Overview tab, and create a new tag for this coach view, name it mortgageViews. This will allow us to group all views related to a certain topic

|                 | A D applicationView X                   |                                                      |                              |  |  |  |  |
|-----------------|-----------------------------------------|------------------------------------------------------|------------------------------|--|--|--|--|
| Overview Bel    | Overview Behavior Variables Layout      |                                                      |                              |  |  |  |  |
| - Common        |                                         | ✓ Usage                                              |                              |  |  |  |  |
| Name:           | applicationView                         | Can Fire a Boundary Event:                           |                              |  |  |  |  |
| Modified:       | admin (Sep 12, 2013 2:26:06 AM)         | Use as a Template:                                   |                              |  |  |  |  |
| Tags:           | <none></none>                           | Supports a Label:<br>Prototype-level event handlers: |                              |  |  |  |  |
|                 | Click Edit to add or edit text.         | <ul> <li>Preview</li> </ul>                          |                              |  |  |  |  |
|                 |                                         | Select the images that represent t                   | the view during design time. |  |  |  |  |
|                 | New Tag Value                           | ×                                                    | <none> Select New X</none>   |  |  |  |  |
|                 | Enter the name for a new tag:           |                                                      | <none> Select New 🗶</none>   |  |  |  |  |
|                 | mortgageViews                           | p:                                                   |                              |  |  |  |  |
|                 |                                         | osition:                                             | Тор                          |  |  |  |  |
|                 |                                         |                                                      |                              |  |  |  |  |
|                 | ОК                                      | Cancel                                               |                              |  |  |  |  |
|                 |                                         |                                                      |                              |  |  |  |  |
|                 |                                         |                                                      |                              |  |  |  |  |
| _q. <u>Clic</u> | k Save, now switch back to the origina  | l coach:                                             |                              |  |  |  |  |
|                 | Save                                    |                                                      |                              |  |  |  |  |
|                 | A D applicationView                     | • X                                                  |                              |  |  |  |  |
|                 | Overview Process App Settings           |                                                      |                              |  |  |  |  |
|                 | Mortgage Approval Process               |                                                      |                              |  |  |  |  |
|                 | W. Charle application form completeness |                                                      |                              |  |  |  |  |
|                 | Mobile p                                |                                                      |                              |  |  |  |  |
|                 |                                         |                                                      |                              |  |  |  |  |
|                 |                                         |                                                      |                              |  |  |  |  |
|                 | Rank account details                    |                                                      |                              |  |  |  |  |

\_\_r. Make sure that the mortgageViews checkbox is checked:

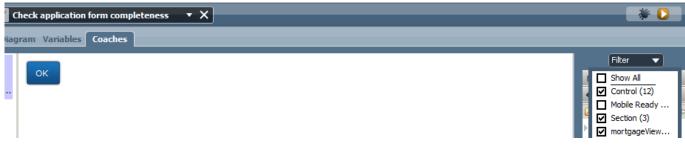

\_\_s. Click **applicationView** and drag it into canvas.

| IBM Process Designer - admin - Mortgage<br>File Edit Playback Help                                 | e Application Proces                   | s - Main                                                |                              |                |                | _8×                                                    |
|----------------------------------------------------------------------------------------------------|----------------------------------------|---------------------------------------------------------|------------------------------|----------------|----------------|--------------------------------------------------------|
|                                                                                                    | timizer Save                           |                                                         |                              |                | 0'<br>Snapshot | Process Center Help                                    |
| MORTGAGE APPLICATION PROCESS     Al     Al     C Processes     User Interface     % Unglementation |                                        | Check application form complete<br>am Variables Coaches |                              | _              |                | Filter                                                 |
| 🛃 Decisions<br>🍪 Data                                                                              | Check applicatio                       | First name                                              | rsonal Info                  |                |                | Views      Control     Button                          |
| Performance<br>🍄 Setup<br>🚞 Files                                                                  |                                        | Surname                                                 | Previous address             |                |                | Checkbox                                               |
|                                                                                                    |                                        | Email                                                   | Current employer             |                |                | ∏⊐ Decimal<br>▲ Image<br>□ Integer                     |
| ELUEWORKS LIVE PROCESSES     Loan Assessment Process BPMN                                          |                                        | Home phone                                              | Monthly net revenue          |                |                | <ul> <li>Output Text</li> <li>Radio Buttons</li> </ul> |
| SMART FOLDERS     Favorites     Ghanged today                                                      |                                        | Bank account details                                    |                              |                |                | ☐ Select<br>∰ Table<br>[□ Text                         |
| Changed this week  Validation errors                                                               |                                        | Bank name<br>Bank name                                  | Account type<br>Account type | Account number | Account balan  | Section                                                |
| 🖓 Public 🚺                                                                                         |                                        |                                                         |                              |                |                | +++ Horizontal Section                                 |
|                                                                                                    |                                        | Property type                                           | operty Info                  |                |                | Vertical Section<br>mortgageViews                      |
| Revision History   Image: O     Image: O   Part 1 Process Design                                   |                                        | Address                                                 | Amount                       |                |                | applicationView                                        |
|                                                                                                    |                                        |                                                         |                              |                |                | Application Process)                                   |
|                                                                                                    | Properties Va                          | lidation Errors Where Used                              |                              |                |                | 2                                                      |
|                                                                                                    | General<br>Configuration<br>Visibility | Common Label:     Apple     Apple                       | cationView                   | Binding:       | the second     | Select Gear                                            |
| ▲ ▲ 2 2 3 3 0 0 0 0 0 0 0 0 0 0 0 0 0 0 0 0                                                        | ) 🧉 🚺 👄                                |                                                         |                              |                | * 🖳 👘          | ) 🗊 👍 🗐 2:30 AM 💻                                      |

\_\_t. Next you will bind the applicationView to the application process variable. Click the applicantionView component you just dropped. On the **Properties** view on **General** under **Behavior**, locate **Binding** and click **Select**. Then double-click the **mortgageData Output** variable.

|                            |                      |                                               | ¢            |
|----------------------------|----------------------|-----------------------------------------------|--------------|
|                            | Property Info        |                                               | e Picker     |
| Property type              | Loan type            |                                               |              |
| Address                    | Amount               | Te:<br>• • • • • • • • • • • • • • • • • • •  | ext<br>ttons |
| Purchasing price           | Duration             | Localization Resources                        |              |
| Loan provider              | Start date 8/8/2012  | ea                                            | 3            |
|                            | End date<br>8/8/2012 |                                               |              |
|                            | Interest rate        | ag                                            | geData       |
| lidation Errors Where Used |                      |                                               | E            |
| - Common                   |                      | ► B Show matching variables only              |              |
| Label: 💽 🖪                 | applicationView      | Binding:   mortgageData (mortgageData) Select | Clear        |
| •                          | <u>×</u>             | View: Select                                  | New          |

\_\_\_u. Drag the administrationInfo to the bottom of the coach. Delete the eligibility Boolean as we'll set it using buttons instead.

| Interest type           | Image                                                                                                    |
|-------------------------|----------------------------------------------------------------------------------------------------|
|                         | 1 Integer                                                                                                    |
|                         | Dutput Text                                                                                                    |
| Application identifier  | <ul> <li>Radio Buttons</li> </ul>                                                                                                    |
|                         | Select                                                                                                    |
| Submission date         |                                                                                                    |
| 8/8/2012                | Advanced                                                                                                    |
| Revision date           |                                                                                                    |
| 8/8/2012                | 🕨 🕨 🥪 loanInfo                                                                                                    |
| Status                  | nsuranceQuote                                                                                                    |
|                         | 🗸 🗸 😽 administration.Ir                                                                                                    |
| Comments                | ->> applicationIde                                                                                                    |
|                         | n 😔 submissionDa                                                                                                    |
| Loan officer identifier | nevisionDate                                                                                                    |
|                         | -📎 status                                                                                                    |
|                         | net second second secon |
| ок                      | 🚽 🚽 eligibility                                                                                                    |
| ٩                       | ▶ ■ → JoanOfficerId                                                                                                    |

\_v. Create a horizontal section without title to hold the two action buttons: "Form complete" and "Form incomplete"

| Comments                |                 |
|-------------------------|-----------------|
| Loan officer identifier |                 |
| Form complete           | Form incomplete |

\_\_w. Switch to the diagram tab of the coach and drag two server script activities onto the canvas, wire them to the Check application data and the End, delete the current OK wire.

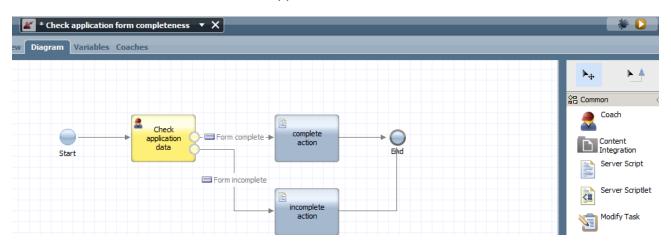

\_\_x. Click on complete action, select the Implementation section of the properties tab and enter the following script. tw.local.mortgageData.loanApplication.administrationInfo.eligibility = true; tw.local.mortgageData.loanApplication.administrationInfo.status = "complete";

| Properties Validation Errors Where Used |                                                                                           |  |  |  |  |  |  |
|-----------------------------------------|-------------------------------------------------------------------------------------------|--|--|--|--|--|--|
| Step                                    | ▼ Script                                                                                  |  |  |  |  |  |  |
| Implementation                          | 1tw.local.mortgageData.loanApplication.administrationInfo.eligibility = true;             |  |  |  |  |  |  |
| Pre & Post                              | <pre>2tw.local.mortgageData.loanApplication.administrationInfo.status = "complete";</pre> |  |  |  |  |  |  |

- \_\_y. Click on incomplete action and enter the following data: tw.local.mortgageData.loanApplication.administrationInfo.eligibility = false; tw.local.mortgageData.loanApplication.administrationInfo.status = "incomplete";
- \_\_z. Drag another server script element onto the canvas and wire it to the 'start' and 'Check application data' activity. Call it 'Init'.

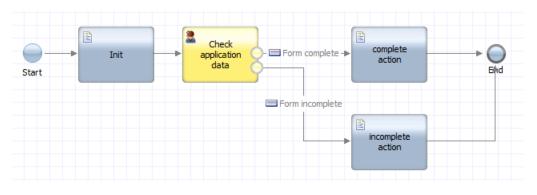

\_aa. Enter the following script.

tw.local.mortgageData.loanApplication.administrationInfo.applicationIdentifier = tw.system.currentProcessInstanceID;

tw.local.mortgageData.loanApplication.administrationInfo.status = "received"; tw.local.mortgageData.loanApplication.administrationInfo.revisionDate = new TWDate(); tw.local.mortgageData.loanApplication.administrationInfo.loanOfficerIdentifier = tw.system.user\_loginName;

| Enter             | Application Data 🔹 X                                 | * D                   |
|-------------------|------------------------------------------------------|-----------------------|
| Overview Diagram  | Variables Coaches                                    |                       |
|                   |                                                      | Filter 💌              |
| 2                 | Qualifying Information                               | 🔳 Better Mortgage 🛛 🗠 |
| Enter Application | Qualitying Information                               | Applicant View        |
|                   |                                                      | Application View      |
|                   | Marital Status Yearly Income Applicant Credit Score: | Control 🗢             |
|                   | ٩                                                    | Button                |
|                   |                                                      | Checkbox              |
|                   |                                                      | Date Time Picker      |
|                   | Horizontal_Section4                                  | Dutput Text           |
|                   |                                                      | C Select              |
|                   | Is Applicant an Existing Homeowner?                  | Table                 |
|                   |                                                      | I Text                |
|                   |                                                      | Mobile Ready          |
|                   |                                                      | Section               |
|                   | Drop additional content here                         | Advanced              |
|                   |                                                      | ▼ C→ Variables        |

### \_\_19. Test the Coach

- \_\_a. Now we are ready to test the coach we have just built. Just as before, when we wanted to "play back" a process, we can do the same for a coach (as well as other types of services within IBM BPM). Press **Play** on the upper right to play back this Coach in the browser.
- \_\_b. You should see the browser launch and the coach preview into the browser. Notice some of the system data. Enter in some data into both tabs, and click **Submit**. This will close the browser

| Check application data | +                                    |                                |                                  |                                                               |                 |
|------------------------|--------------------------------------|--------------------------------|----------------------------------|---------------------------------------------------------------|-----------------|
| bmbpm:9080/teamw       | orks/fauxRedirect.lsw?applicationIns | stanceId=guid%3A11d1def534ea1b | e0%3A7b06baca%3A141107a21ec%3A   | -7ffe&zWorkflowState=2&zTa 🏠 ⊽ 🤁 🚼 ▼ Google                   | ۶ 🍙             |
| IBM Blueworks Live RE  | ST API Tester 🔅 Admin Console        | Process Admin BPC Explore      | er 📋 Process Center 🚺 Process Po | rtal 👕 Business Space powe 🔅 Monitor Admin Console 🛛 🜐 ODM Bu | usiness Console |
| Surname                | Previous address                     |                                |                                  |                                                               |                 |
| Email                  | Current employer                     |                                |                                  |                                                               |                 |
| Home phone             | Monthly net revenue                  |                                |                                  |                                                               |                 |
|                        | 0.00                                 |                                |                                  |                                                               |                 |
| Mobile phone           |                                      |                                |                                  |                                                               |                 |
| Bank name              | Account type                         | Account number                 | Account balance                  |                                                               |                 |
|                        |                                      |                                | 0.00                             |                                                               |                 |
|                        |                                      |                                |                                  |                                                               |                 |
| Property Info          |                                      |                                |                                  |                                                               |                 |
| Property type          | Loan type                            |                                |                                  |                                                               |                 |
| Address                | Amount                               |                                |                                  |                                                               |                 |
|                        | 0.00                                 |                                |                                  |                                                               |                 |
| Purchasing price       | Duration                             |                                |                                  |                                                               |                 |
| 0.00                   | 0.00                                 |                                |                                  |                                                               |                 |
| Loan provider          | Start date                           |                                |                                  |                                                               |                 |
|                        | 9/12/2013                            | 16                             |                                  |                                                               |                 |
|                        | End date                             |                                |                                  |                                                               |                 |
|                        | 9/12/2013                            | 12                             |                                  |                                                               |                 |
|                        | Interest rate                        |                                |                                  |                                                               |                 |
|                        | 0.00                                 |                                |                                  |                                                               |                 |
|                        | Interest type                        |                                |                                  |                                                               |                 |
|                        |                                      |                                |                                  |                                                               |                 |
| pplication identifier  |                                      |                                |                                  |                                                               |                 |
|                        |                                      |                                |                                  |                                                               |                 |
| ubmission date         |                                      |                                |                                  |                                                               |                 |
| /12/2013               | 10                                   |                                |                                  |                                                               |                 |
| evision date           |                                      |                                |                                  |                                                               |                 |
| /12/2013               | 100                                  |                                |                                  |                                                               |                 |
| tatus                  |                                      |                                |                                  |                                                               |                 |
| eceived                |                                      |                                |                                  |                                                               |                 |
| omments                |                                      |                                |                                  |                                                               |                 |
|                        |                                      |                                |                                  |                                                               |                 |
| oan officer identifier |                                      |                                |                                  |                                                               |                 |

#### \_20. Add initialization data to the process:

Switch to the process view and click the variables tab. Tick the 'Has Default' checkbox to ensure that all variables are properly initialized. The same principle applies when you create a coach, the default values in coach are overwritten when the process is played back instead of a standalone coach.

| Mortgage Approval Process 🔹 🗙                                                                                                    |                                                                         |                                                                                                    |                                                                                                    | 🗐 🛛 🎃 🗋    |
|----------------------------------------------------------------------------------------------------|-------------------------------------------------------------------------|----------------------------------------------------------------------------------------------------|----------------------------------------------------------------------------------------------------|------------|
| Overview Diagram Variables Tracking Process KPIs                                                                                                    |                                                                         |                                                                                                    |                                                                                                    |            |
| Overview Diagram     Variables       Variables       Image: Solution of the second state of the second state of the | Add Input<br>Add Output<br>Add Private<br>Link EPV<br>Remove<br>Move Up | Details Name: Documentation: (Edit) Is List: Variable Type:                                          | mortgageData         Click Edit to add or edit text.         Image: state state | Select New |
|                                                                                                    | Move Down                                                               | <ul> <li>              edministra             creditHistoryF             financialO      </li> </ul> | Value<br>Info<br>Info<br>Info<br>Quotel false<br>ationIn                                                                                                    |            |

\_\_\_a. Select the 'Form complete' decision point and view the Implementation tab in its properties view. Set the eligibility Boolean to true as follows:

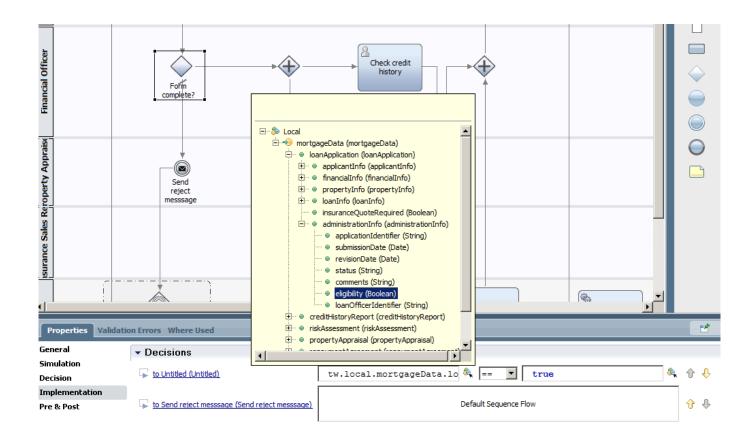

\_\_b. Test the decision logic by playing back the process.

#### \_\_\_21. Importing Toolkits into the project:

For this coach we want to use an element that does not exist in the standard palette. IBM BPM uses the principle of toolkits which are re-usable libraries that contain processes, coach, coach views, rules, data and palette controls. Basically anything that is available in a normal project. Toolkits are extremely powerful as they allow the managed re-use and sharing of components.

\_\_a. Import the following toolkit into the Process Center by switching to the Process Center view's Toolkit tab.

Snapshot: Multi-tab control: Multi-Type\_Tab\_Control - Second\_Snapshot.twx

| ▶ IBM Process Designer - admin - Mortgage Application Process - Main<br>File Edit Playback Help |                                                                                   | X                                                                                                    |
|-------------------------------------------------------------------------------------------------|-----------------------------------------------------------------------------------|----------------------------------------------------------------------------------------------------|
| Process Apps Toolkits Servers Admin                                                             | •                                                                                 | Q v search                                                                                                    |
|                                                                                                 | Sort By: Recently Updated 💽 All   🚖 Favorites   Subscriptions   Shared   Archived | - Oscata New Teelluit                                                                                                    |
| SAP Guided Workflow (SGW) 🟠 @<br>Last updated on 8/18/13 by admin                               | 🙎 Open in Designer                                                                | Create New Toolkit Import Toolkit                                                                                                    |
| Coaches (SYSC) ☆<br>Last updated on 8/18/13 by admin                                            | 🙎 Open in Designer                                                                | Launch Getting Started                                                                                                    |
| ᡖ System Data (TWSYS) ☆ 🖗<br>Last updated on 8/18/13 by admin                                   | 🖉 Open in Designer                                                                | <ul><li>Toolkits</li></ul>                                                                                                    |
| Coach Bonus (CBONUS) 🏠 🖉                                                                        | 🖉 Open in Designer                                                                | Toolkits are collections of process assets that<br>can be shared across multiple projects in IBM<br>Process Designer. From the Designer view in IBM |
| Content Management (SYSCM) 🟠 🖗<br>Last updated on 8/12/13 by admin                              | 🙎 Open in Designer                                                                | Process Designer, you can elect to create a<br>dependency and choose the toolkit that you<br>want.                                                  |

\_\_b. After the import has been completed, open the Mortgage Application Process again and click on the '+' on the Toolkits menu option:

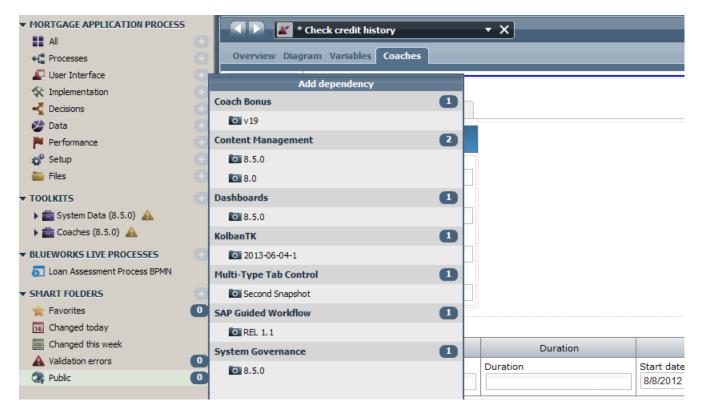

- \_\_c. Select 'Second Snapshot' of the Multi-Type Tab control.
- \_\_d. Ignore the version dependency warning.

\_\_e. Change the view to the mortgage application process and create a new coach by rightclicking Check credit history and selecting 'Activity Wizard', choose the default options and open the coach:

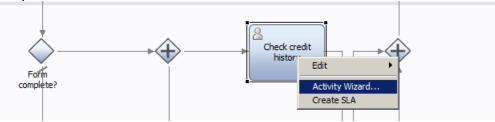

- \_\_\_\_f. As the in/out parameters of this coach are of mortgageData, it auto populates the coach with the applicationView coach view that is of type mortgageData. The application data is used as reference data for this person so we want to show it in a tab on the screen.
- \_\_22. Drag a 'Multi TypeTab control' section to above the coach view, then drag the applicationView view into the first tab, bind the applicationView coach view to mortgageData:

|               | Check credit history   | • X                 |   | * 🔾                                                                         |
|---------------|------------------------|---------------------|---|-----------------------------------------------------------------------------|
| Overview Diag | ram Variables Coaches  |                     |   |                                                                             |
| Coach         | Multi Type Tab Control | ere                 |   | Filter     Views ↔     Control     Button     Checkbox     Gote Time Picker |
|               | First name             | Current address     |   | ⊥ Decimal                                                                   |
|               | Surname                | Previous address    |   | I∏⊐ Integer<br>☐ Output Text                                                |
|               | Email                  | Current employer    |   | Radio Buttons     Select                                                    |
|               | Home phone             | Monthly net revenue |   | IIII Table<br>IIII Text                                                     |
|               | Mobile phone           |                     |   | Section                                                                     |
|               |                        |                     |   | +++ Horizontal Section                                                      |
|               | Bank account details   |                     |   | Multi Type Tab Control                                                      |
|               | Deels erer             | A                   | A | Tabs                                                                        |

\_\_\_a. Now we'll create a new coach view to contain the Credit check info. Using the same structure as in the applicationView we'll build up the creditView. Ensure to set the tag to 'mortgageViews' and bind the 'mortgageData' variable. There's no need to show the loanApplicationReference variable as all data is in a single object.

|                              |           |            |    |          |    |         |                                  | đ |
|------------------------------|-----------|------------|----|----------|----|---------|----------------------------------|---|
| * creditView                 | • ×       |            |    |          |    |         |                                  |   |
| Overview Behavior Variable   | es Layout |            |    |          |    | _       |                                  | Į |
|                              |           |            |    |          |    |         | Filter 🔻                         | Ī |
| Credit Information           | n         |            |    |          |    |         | Views                            |   |
| Financial officer identifier |           |            |    |          |    |         | Advanced                         |   |
|                              |           |            |    |          |    |         | > Variables                      | < |
| Public record info           |           |            |    |          |    |         | <ul> <li>mortgageData</li> </ul> | ~ |
|                              |           |            |    |          |    |         | ,                                |   |
|                              |           |            |    |          |    |         |                                  |   |
| Bankruptcy info              |           |            |    |          |    |         |                                  |   |
|                              |           |            |    |          |    |         |                                  |   |
| Credit assessment            |           |            |    |          |    |         |                                  |   |
|                              |           |            |    |          |    |         |                                  |   |
| Loan application history     |           |            |    |          |    |         |                                  |   |
| Amount                       | Duration  | Start date |    | End date |    |         |                                  |   |
| Amount                       | Duration  | Start date |    | End date |    | Intere  |                                  |   |
|                              |           | 8/8/2012   | 16 | 8/8/2012 | 16 |         |                                  |   |
|                              |           |            |    |          |    |         |                                  |   |
| Overdue credit accounts      |           |            |    |          |    |         |                                  |   |
| Amount                       | Duration  | Start date |    | End date |    |         |                                  |   |
| Amount                       | Duration  | Start date |    | End date |    | Interes |                                  |   |
|                              |           | 8/8/2012   | 16 | 8/8/2012 | 16 |         |                                  |   |
|                              |           |            |    | [        |    |         |                                  |   |
| Current credit card provider |           |            |    |          |    |         |                                  |   |
| Amount                       | Duration  | Start date |    | End date |    |         |                                  |   |
| Amount                       | Duration  | Start date |    | End date |    | Intere  |                                  |   |
|                              |           | 8/8/2012   | 16 | 8/8/2012 | 16 |         |                                  |   |

- \_\_b. The Credit assessment text input box should in fact be a drop down menu with allowable choices. We can create a prepopulated drop down menu as follows:
- \_\_\_c. Add a new variable (String, List) to the creditHistoryReport object called creditScoreValues:

| < < =>*        | creditHistoryReport                                  | • X |        |                                              |                             |              |            |
|----------------|------------------------------------------------------|-----|--------|----------------------------------------------|-----------------------------|--------------|------------|
| Business Obj   | ect                                                  |     |        |                                              |                             |              | <b>9</b> 3 |
| - Common       |                                                      |     |        | <ul> <li>Behavior</li> </ul>                 |                             |              |            |
| Name:          | creditHistoryReport                                  |     |        | Definition Type:                             | Complex Structure Type      | 2            | •          |
| Modified:      | admin (Sep 12, 2013 1:34:14 AM)                      |     |        | Shared Object:                               |                             |              |            |
| Documentation: | Click <u>Edit</u> to add or edit text.               |     | A      |                                              |                             |              |            |
| (Edit)         |                                                      |     | Ţ      | ▼ Parameter                                  | Proportion                  |              |            |
|                |                                                      |     |        | <ul> <li>Parameter</li> <li>Name:</li> </ul> | -                           |              |            |
|                | fficerIdentifier (String)<br>ationReference (String) |     | Add    | Is List:                                     | creditScoreValues           |              |            |
|                | rmation (creditInformation)                          |     | Remove | Variable Type:                               | ≌ u<br>≌ <u>String</u>      | System Data  | Select New |
| creditScor     | eValues (String) (List)                              |     | Up     | .,,                                          | er <u>sunu</u>              | System Data  | Select     |
|                |                                                      |     | Down   |                                              | Click <u>Edit</u> to add ol | r edit text. | *          |

\_\_\_d. Switch to the creditView coach view and delete Credit assessment, drag a Select object into the canvas. Bind it to the creditScoreValues List object that you've just created.

| * creditView                 | • ×      |            |          |                                                  |              |
|------------------------------|----------|------------|----------|--------------------------------------------------|--------------|
| Overview Behavior Variables  | Layout   |            |          |                                                  |              |
|                              |          |            |          | Filter                                           | •            |
| Credit Information           |          |            |          | Views                                            | 4            |
| Financial officer identifier |          |            |          | Control                                          |              |
|                              |          |            |          | Button                                           |              |
| Public record info           |          |            |          | Checkb                                           | ox           |
|                              |          |            |          | 10 Date Ti                                       | me Picker    |
| Bankruptcy info              |          |            |          | I⊐ Decima                                        | I            |
|                              |          |            |          | Image                                            |              |
| Select                       |          |            |          | [⊡ Integer                                       |              |
| ٩                            |          |            |          | Dutput                                           |              |
| Loan application history     |          |            |          |                                                  | uttons       |
| Amount                       | Duration | Start date |          |                                                  |              |
| Amount                       | Duration | Start date | E        | E Business Data<br>E mortgageData (mortgageData) |              |
|                              |          | 8/8/2012   | <b>1</b> |                                                  | ea           |
|                              |          |            |          |                                                  |              |
| Overdue credit accounts      |          |            |          |                                                  | tal Section  |
| Amount                       | Duration | Start date |          |                                                  | no Tob Contr |

\_\_\_e. In the configurations tab of the Select object, bind the 'Selected Item' entry to the creditAssessment String:

| Select<br>Q<br>Loan application histo<br>Amount<br>Overdue credit accou         | Duration                                                                                   | <br>Start date<br>Start date<br>8/8/2012 |     | Business Data     mortgageData (mortgageData)                                                                                                    |
|---------------------------------------------------------------------------------|--------------------------------------------------------------------------------------------|------------------------------------------|-----|----------------------------------------------------------------------------------------------------|
| Amount<br>Amount<br>Current credit card p                                       | Duration                                                                                   | <br>Start date<br>Start date<br>8/8/2012 | ] 🖪 | Image: Section       Image: Section       Image                                                                                                    |
| Amount<br>Amount                                                                | Duration                                                                                   | <br>Start date<br>Start date<br>8/8/2012 | n.  | Image: Construct of the second line of the second line second line of the second line of the second line of th |
| Properties Validat<br>General<br>Configuration<br>Visibility<br>HTML Attributes | Configuration     List Type:     Selected Item:     Selected Items:     Selection Service: |                                          | it  |                                                                                                    |

- \_\_\_f. Change the name of the 'Select' element to Credit Assessment.
- \_\_\_g. In the coach view you can see that the loan application history is depicted as a set of tables that allows us to enter multiple rows of data for each entry. We need to enable actions on the table that allow us to control the allowable actions for the table. Click on the 'Configuration' tab of a table property:

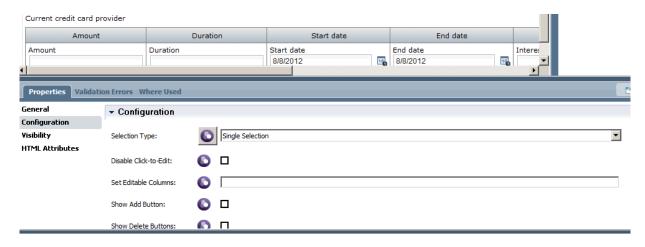

\_\_h. Check the 'Add' and 'Delete' buttons. Save and switch back to the Check Credit history tab. Drag the new creditView into a new tab as the first option and bind the view to mortgageData.

| Image: A marked and a marked and a marked | Check credit history         | • ×      |            |    |          |        | * 🜔                               |
|----------------------------------------------------------------------------------------------------|------------------------------|----------|------------|----|----------|--------|-----------------------------------|
| Overview Diag                                                                                                    | ram Variables Coaches        |          |            |    |          |        |                                   |
|                                                                                                    | Tabs                         |          |            |    |          |        | Filter 🔻                          |
| ~                                                                                                    |                              | 1        |            |    |          |        | Views                             |
| Coach                                                                                                    | creditView Mortgage data 🕂   |          |            |    |          |        | Control                           |
|                                                                                                    | Credit Information           |          |            |    |          |        | Button                            |
|                                                                                                    |                              |          |            |    |          |        | Checkbox                          |
|                                                                                                    | Financial officer identifier |          |            |    |          |        | Date Time Picker                  |
|                                                                                                    |                              |          |            |    |          |        | I Decimal                         |
|                                                                                                    | Public record info           | 1        |            |    |          |        | Image                             |
|                                                                                                    |                              |          |            |    |          |        | 🗇 Integer                         |
|                                                                                                    | Bankruptcy info              |          |            |    |          |        | Dutput Text                       |
|                                                                                                    |                              |          |            |    |          |        | <ul> <li>Radio Buttons</li> </ul> |
|                                                                                                    | Credit assessment            |          |            |    |          |        | E Select                          |
|                                                                                                    |                              |          |            |    |          |        | III Table                         |
|                                                                                                    | Loan application history     |          |            |    |          |        | 匝 Text                            |
|                                                                                                    | Amount                       | Duration | Start date |    | En       | d date | Text Area                         |
|                                                                                                    | Amount                       | Duration | Start date |    | End date | diddte | Section                           |
|                                                                                                    |                              |          | 8/8/2012   | 16 |          |        | +++ Horizontal Section            |
|                                                                                                    |                              |          |            |    |          |        | 🛅 Tabs                            |
|                                                                                                    | Overdue credit accounts      |          |            |    |          |        | Vertical Section                  |
|                                                                                                    | Amount                       | Duration | Start date |    | En       | d date | mortgageViews                     |
|                                                                                                    | Amount                       | Duration | Start date |    | End date |        | applicationView                   |
|                                                                                                    |                              |          | 8/8/2012   | 16 | 8/8/2012 |        | creditView                        |

\_\_\_i. change the containerType to 'Tabs' in the properties of the Tabs element and change the size to 800 by 800:

\_\_\_j. Change the label of the submit button from 'Button' to 'Submit Credit Assessment'.

| Properties Validation | on Errors Where Used              |   |      | 2 |
|-----------------------|-----------------------------------|---|------|---|
| General               | <ul> <li>Configuration</li> </ul> |   |      |   |
| Configuration         |                                   |   |      |   |
| Visibility            | Container Type:                   | O | Tabs | 1 |
| HTML Attributes       |                                   | - |      |   |
|                       | Height (Pixel value over 100):    | 0 | 800  |   |
|                       | Width (Pixel value over 100):     | 0 | 800  | ] |

\_\_k. Switch to the variables tab and uncheck/recheck the 'Default Value' checkbox to refresh the default data as the object model has changed.

| Move Down | Is List:<br>Variable Type:                         | □<br>% | mortgageData | Select New |
|-----------|----------------------------------------------------|--------|--------------|------------|
|           | ✓ Default V                                        |        |              |            |
|           | Has Default:<br>Property                           |        | Value        | <b>•</b>   |
|           | <ul> <li>loanApplica</li> <li>① applica</li> </ul> |        |              |            |

\_\_\_I. Switch to the Diagram view and add a new server script activity before the coach, name it 'Init'. Add the following code to the Implementation tab:

tw.local.mortgageData.creditHistoryReport.creditScoreValues[0] = "B"; tw.local.mortgageData.creditHistoryReport.creditScoreValues[1] = "BB"; tw.local.mortgageData.creditHistoryReport.creditScoreValues[2] = "BBB"; tw.local.mortgageData.creditHistoryReport.creditScoreValues[3] = "A"; tw.local.mortgageData.creditHistoryReport.creditScoreValues[4] = "AA"; tw.local.mortgageData.creditHistoryReport.creditScoreValues[5] = "AAA"; tw.local.mortgageData.creditHistoryReport.creditScoreValues[5] = "AAA"; tw.local.mortgageData.creditHistoryReport.creditScoreValues[5] = "AAA"; tw.local.mortgageData.creditHistoryReport.financialOfficerIdentifier = tw.system.user\_loginName;

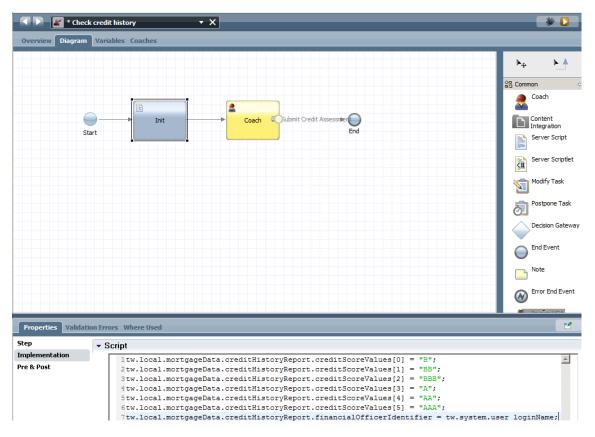

\_\_m. The dropdown menu now has pre-populated values for the credit scores. Make this field mandatory by changing the visibility settings to "Required"

| The second second se | • X           |            |                      |                 |                                                                                                    |
|----------------------------------------------------------------------------------------------------|---------------|------------|----------------------|-----------------|----------------------------------------------------------------------------------------------------|
| Overview Behavior Variables                                                                                                    | Layout        |            |                      |                 |                                                                                                    |
| Credit Information Financial officer identifier Public record info Bankruptcy info                                                                                                    |               |            |                      | 1               | Filter  Views  Control Button Checkbox Cobection Date Time Picker Coccimal                                       |
| Credit Assessment<br>Q<br>Loan application history                                                                                                    |               |            |                      |                 | <ul> <li>☐ Image</li> <li>☐ Integer</li> <li>☐ Output Text</li> <li>⊙ Radio Buttons</li> <li>☐ Select</li> </ul> |
| Amount                                                                                                    | Duration      | Start date | End date<br>End date | Interest r      | III Table                                                                                                    |
|                                                                                                    |               | 8/8/2012   |                      | Interest I<br>▶ | <ul> <li>Advanced</li> <li>Variables</li> </ul>                                                                  |
| Properties Validation Errors W                                                                                                    | /here Used    |            |                      |                 | 2                                                                                                    |
| General Visibil<br>Configuration<br>Visibility                                                                                                    | ity<br>quired | ٦          |                      |                 |                                                                                                    |

Press **Save** to save your work and play back the coach. Experiment with the tabs and table controls.

**IBM Software** 

## 2.4.3 Creating the appraise Property coach

L

#### Human Services

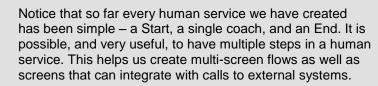

- \_\_23. The appraise property task will be created in similar fashion to the Check credit history task. Create a new coach View called appraiseView
  - \_\_\_a. Tag it as part of the group mortgageViews
  - \_\_b. set the business data to bind to mortgageData, then drag the whole propertyAppraisal variable object onto the canvas, delete the loan application reference field.

| appraiseView                | • X   |                  |
|-----------------------------|-------|------------------|
| Overview Behavior Variables | ayout |                  |
| Identifier                  |       | Filter 🔻         |
|                             |       | Views            |
| Surrounding properties      |       | Advanced         |
| Name                        | Value | 🗁 Variables      |
|                             | Value | 🕨 📄 mortgageData |
|                             |       |                  |
|                             |       |                  |
| Estimated value             |       |                  |
| Comments                    |       |                  |
| Comments                    |       |                  |

\_\_\_24. Add 'Add' and 'Delete' functionality to the surrounding properties table

| General         | <ul> <li>Configuration</li> </ul> |                  |
|-----------------|-----------------------------------|------------------|
| Configuration   |                                   |                  |
| Visibility      | Selection Type:                   | Single Selection |
| HTML Attributes | Disable Click-to-Edit:            |                  |
|                 | Set Editable Columns:             | © [              |
|                 | Show Add Button:                  |                  |
|                 | Show Delete Buttons:              |                  |

\_\_25. In the configuration tab of the value fields, set the currency to Australian Dollar:

| Properties Validation | on Errors Where Used              |                   | 1 |
|-----------------------|-----------------------------------|-------------------|---|
| General               | <ul> <li>Configuration</li> </ul> |                   |   |
| Configuration         |                                   |                   |   |
| Visibility            | Currency:                         | Australian dollar |   |
| HTML Attributes       |                                   |                   |   |
|                       | Other Currency:                   |                   | - |
|                       | Currency Symbol:                  | ©                 |   |
|                       | Hide Thousands Separators:        |                   |   |

- \_\_\_26. Change the view type of Comments to Text area instead of Text.
- \_\_\_27. Create a new coach called Appraise Property based on its task. Add a new Init server script to the coach diagram as follows:

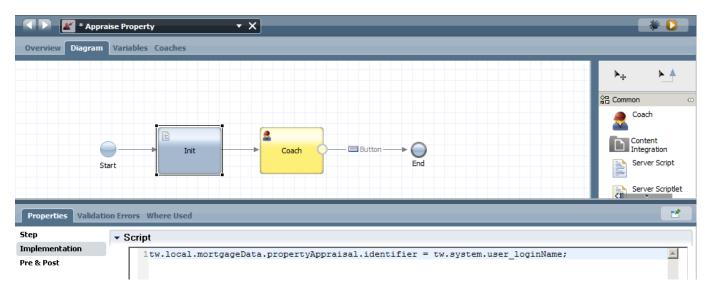

\_\_28. Create a new Multi Type Tab control onto the canvas and drag the appraisalView and applicationView onto it. Change its type from accordion to tab view. Change the submit button label to 'Submit Appraisal Result'. Save and test.

|               | Appraise Property                                                                                                    | • X               | * 🔾                                                                                                    |
|---------------|----------------------------------------------------------------------------------------------------|-------------------|----------------------------------------------------------------------------------------------------|
| Overview Diag | gram Variables Coaches                                                                                                    |                   |                                                                                                    |
| Overview Diag | yram     Variables     Coaches       Multi Type Tab Control       appraiseView     applicationView       Identifier       Surrounding properties       Name       Name       Estimated value       Comments | Value       Value | <ul> <li>Filter ▼</li> <li>Views ∞</li> <li>Control</li> <li>Button</li> <li>Checkbox</li> <li>Date Time Picker</li> <li>Decimal</li> <li>Image</li> <li>Integer</li> <li>Output Text</li> <li>Radio Buttons</li> <li>Select</li> <li>Table</li> <li>Text</li> <li>Text Area</li> <li>Section</li> <li>++ Horizontal Section</li> </ul> |
|               |                                                                                                    | 1                 | Multi Type Tab Contro                                                                                                    |

# 2.5 Adding Decisions to the process

We will add a simulated credit check step as part of the Assess Loan Risk activity so that the Loan Officer will have this information to make their decision.

## 2.5.1 Add Calculate Credit Risk to Enter Application Data

\_\_\_29. In the menu click the '+' sign next to Decisions and select Decision Service, name the service 'calculate credit risk'

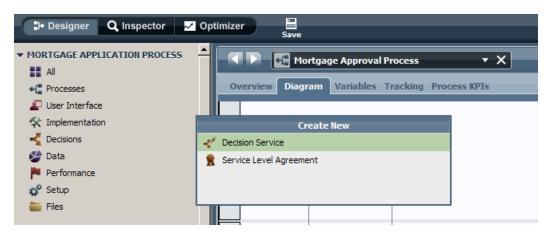

\_\_\_30. Add mortgageData as the IN/OUT parameters to this service.

| 🔍 🕨 📲 * calculate credit risk 🔹 🔹 🗙  |                   |           |                                        | * 🕗      |
|--------------------------------------|-------------------|-----------|----------------------------------------|----------|
| Overview Diagram Variables Decisions |                   |           |                                        |          |
| ▼ Variables                          |                   | ▼ Details |                                        |          |
| 🗆 🐉 Variables                        | Add Input         | Name:     | mortgageData                           |          |
| E ಾ Input                            | Add Output        |           | Click <u>Edit</u> to add or edit text. | <u> </u> |
| ∃ → mortgageData (mortgageData)      | Add Private       |           |                                        |          |
| 🕀 🕞 mortgageData (mortgageData)      | Link EPV          |           |                                        |          |
| Private Private Process Variables    | Link Localization |           |                                        |          |
| I Localization Resources             | Remove            |           |                                        |          |

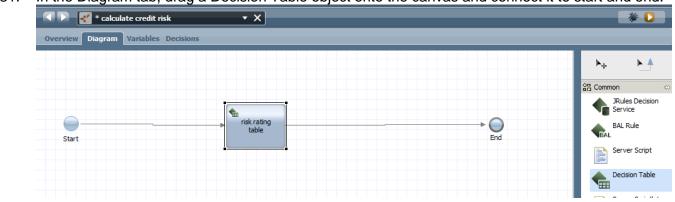

\_\_31. In the Diagram tab, drag a Decision Table object onto the canvas and connect it to start and end.

- \_\_\_32. Doubleclick on the risk rating table activity. Click on the green '+' sign on the right to add a new condition column. Select the creditAssessment variable as part of creditInformation as the condition.
- \_\_33. Click on the row number to add a new line. Add the following data to the risk table:

| 🔹 🕨 🧹 calculate c   | redit risk     |           | • X                       |                             |     | * 🜔          |
|---------------------|----------------|-----------|---------------------------|-----------------------------|-----|--------------|
| Overview Diagram Va | iables Decisio | ns        |                           |                             |     |              |
|                     | Condition (    | (IF)      |                           |                             | + X | <b>↑ ↓ ×</b> |
| risk rating table   | creditA        | ssessment | Action Requirement        |                             |     | <u></u>      |
| -                   | 1              | Α         | 60                        |                             |     |              |
|                     | 2              | AA I      | 80                        |                             |     |              |
|                     | 3 4            | AAA       | 100                       |                             |     |              |
|                     | 4              |           | 0                         |                             |     |              |
|                     | 5              |           | 20                        |                             |     |              |
|                     | 6              | BBB       | 40                        |                             |     |              |
|                     |                |           |                           |                             |     |              |
|                     |                |           |                           |                             |     |              |
|                     |                |           |                           |                             |     |              |
|                     |                |           |                           |                             |     |              |
|                     |                |           |                           |                             |     | -            |
|                     | 4              |           |                           |                             |     |              |
|                     | - Action (T    | THEN)     |                           |                             |     |              |
|                     | Requirement:   | 60        |                           |                             |     |              |
|                     | Action:        |           | w.local.mortgageData.risk | Assessment.riskWeight = 60; |     | *            |

\_\_34. Save and close the service. In the process design screen, click on the Assess Loan Risk task. Change to the implementation tab in the properties view and change the Implementation type to Decision Task and then press on 'Select...' and choose the Calculate credit risk decision service just implemented:

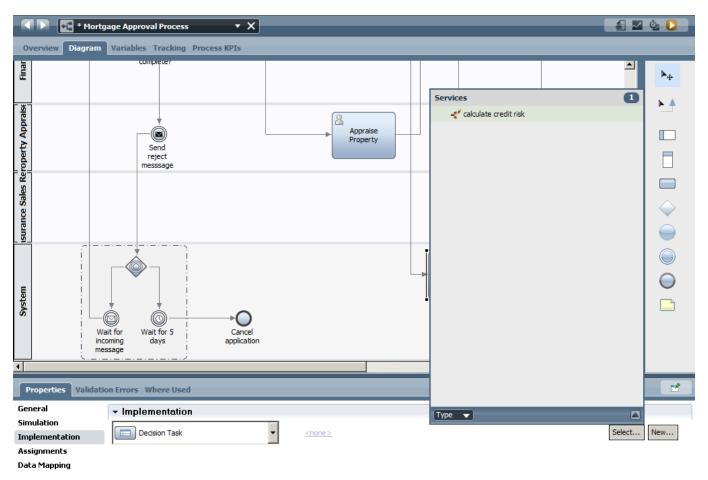

\_\_35. Map the IN/OUT parameters of the service to mortgageData:

|                            |                       |                          |                                    | Þ                     |          |
|----------------------------|-----------------------|--------------------------|------------------------------------|-----------------------|----------|
| Properties Validat         | ion Errors Where Used |                          |                                    |                       |          |
| General<br>Simulation      | ✓ Input Mapping       | ۲.<br>۲                  | <ul> <li>Output Mapping</li> </ul> |                       | <b>S</b> |
| Implementation             | tw.local.mortgageData | 🍭 🔶 mortgageData (mortga | mortgageData (mortga 숙             | tw.local.mortgageData | <b>e</b> |
| Assignments                |                       |                          |                                    |                       |          |
| Data Mapping<br>Pre & Post |                       |                          |                                    |                       |          |
| KPIs                       |                       |                          |                                    |                       |          |
|                            |                       |                          |                                    |                       |          |

# 2.5.2 Creating the Assess Eligibility coach

In order to speed up development of the Assess Eligibility coach we'll simply duplicate the appraise property coach.

\_\_\_36. From the **Process** diagram, right click the Appraise Property coach and select 'Duplicate...'. Drag the new coach onto the canvas. Connect the path from the original assess eligibility task to the new one and delete the old one.

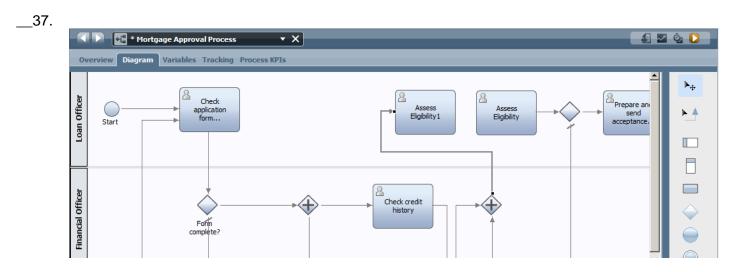

\_38. Map the IN/OUT parameters of the coach to mortgageData:

| Properties Validation         | on Errors Where Used  |                          |                                    |                       | 2   |
|-------------------------------|-----------------------|--------------------------|------------------------------------|-----------------------|-----|
| General<br>Simulation         | ▼ Input Mapping       |                          | <ul> <li>Output Mapping</li> </ul> |                       | 5   |
| Implementation<br>Assignments | tw.local.mortgageData | 🔍 🗘 mortqaqeData (mortqa | mortgageData (mortga 🔶             | tw.local.mortgageData | _ ٩ |
| Data Mapping                  |                       |                          |                                    |                       |     |
| Pre & Post                    |                       |                          |                                    |                       |     |
| KPIs                          |                       |                          |                                    |                       |     |

Delete the Init task from the Diagram view and double click on the coach to open it.

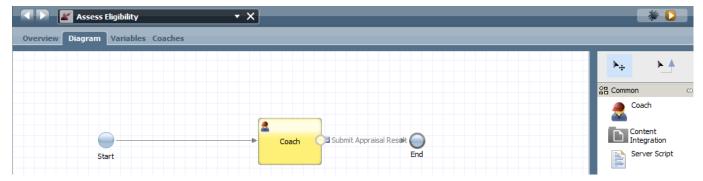

\_\_\_39. Add the creditView to the tab and in the visibility option, select 'read only' to make the entire coachView read only. Do the same for the applicationView and appraiseView tabs. Alternatively you can set the entire Multi Type Tab Control to be read-only.

|                                                           | ussess Eligibility                                                                                                    | • X               | _                              | -                    | -        | * 🕽                                         |
|-----------------------------------------------------------|----------------------------------------------------------------------------------------------------|-------------------|--------------------------------|----------------------|----------|---------------------------------------------|
| Overview Diag                                             | Image: square with the system of the system of the syst |                   | Filter                         |                      |          |                                             |
|                                                           | Loan application history                                                                                                    |                   |                                |                      |          | Text Area                                   |
|                                                           | Amount<br>Amount                                                                                                    | Duration Duration | Start date Start date 8/8/2012 | End date<br>8/8/2012 |          | Section                                     |
|                                                           | Overdue credit accounts                                                                                                    |                   |                                |                      | <b>v</b> | Multi Type Tab Control  Advanced  Variables |
| Properties Va                                             | alidation Errors Where Used                                                                                                    |                   |                                |                      |          | 2                                           |
| General<br>Configuration<br>Visibility<br>HTML Attributes | Visibility Source: Value C Rule C Scri                                                                                                    | pt 💌              |                                |                      |          |                                             |

\_40. Add the application identifier, loan officer identifier, status and Comments variables to the coach.

| Assess Eligibility X               |   |                                                                                                    |  |  |
|------------------------------------|---|----------------------------------------------------------------------------------------------------|--|--|
| Overview Diagram Variables Coaches |   |                                                                                                    |  |  |
|                                    | 1 | Filter 🔻                                                                                                    |  |  |
|                                    |   | Views                                                                                                    |  |  |
| Coach                              |   | Advanced                                                                                                    |  |  |
|                                    |   | > Variables 🗠                                                                                                    |  |  |
|                                    |   | 🕨 🂫 propertyInfo                                                                                                    |  |  |
|                                    |   | 🕨 🅪 loanInfo                                                                                                    |  |  |
|                                    |   | 🥪 insuranceQuoteR                                                                                                    |  |  |
|                                    |   | 👻 👴 administrationInf                                                                                                    |  |  |
| Application identifier             |   | ->> applicationIder                                                                                                    |  |  |
|                                    |   | ni submissionDate                                                                                                    |  |  |
| Loan officer identifier            |   | nevisionDate                                                                                                    |  |  |
|                                    |   | ne status                                                                                                    |  |  |
| Status                             |   | - comments                                                                                                    |  |  |
|                                    |   | n eligibility                                                                                                    |  |  |
| Comments                           |   | - loanOfficerIdei                                                                                                    |  |  |
|                                    |   | Report Provide the story of the story of |  |  |
|                                    |   | Heiskassessment                                                                                                    |  |  |
| Submit Appraisal Result            |   | PropertyAppraisal                                                                                                    |  |  |
|                                    | • | repaymentAgreem                                                                                                    |  |  |

\_\_41. Change the Comments from text to text area type. Add two buttons at the bottom with the following labels:

\_\_42. In the Diagram view, add two server scripts to the canvas, connect them and add the following script to the activities:

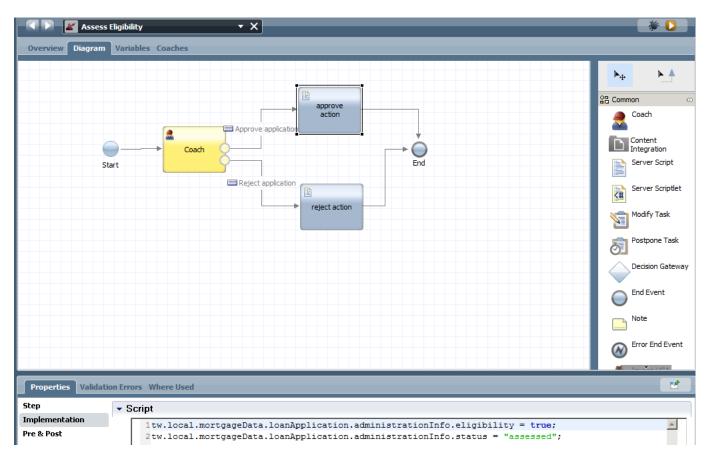

#### and

| <ul> <li>Sci</li> </ul> | ript                                                                                      |
|-------------------------|-------------------------------------------------------------------------------------------|
| Г                       | <pre>1tw.local.mortgageData.loanApplication.administrationInfo.eligibility = false;</pre> |
|                         | <pre>2tw.local.mortgageData.loanApplication.administrationInfo.status = "rejected";</pre> |

 \_\_43. Playback the process. Areas of potential errors: Uncheck/Recheck the 'Has Default' options of the variable in the process screen and coaches. Make sure you have mapped each coach view to the mortgageData variable. A snapshot of the current state is available here:

Snapshot: Decision Service and coach views.

Mortgage\_Application\_Process - Part\_2\_Decision\_service\_and\_coach\_views.twx

# 2.6 Creating the Prepare and send acceptance pack coach

In order to speed up development of the Prepare and send acceptance pack coach we'll simply duplicate the Assess Eligiblity coach.

\_\_\_1. From the **Process** diagram, right click the Assess Eligiblity coach and select 'Duplicate..'. Drag the new coach onto the canvas. Connect the path from the original Prepare and send acceptance pack task to the new one and delete the old one.

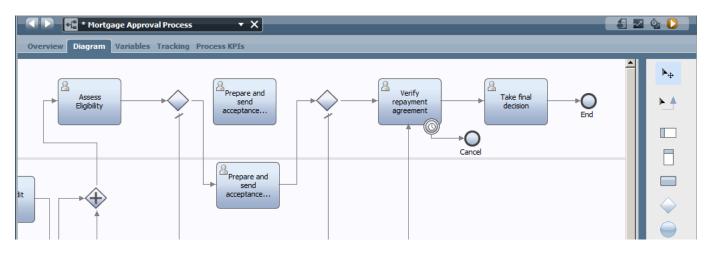

\_\_\_2. Map the IN/OUT parameters of the coach to mortgageData:

|                     |                       |                            |                                    | Þ                  |
|---------------------|-----------------------|----------------------------|------------------------------------|--------------------|
| Properties Validati | on Errors Where Used  |                            |                                    | 2                  |
| General             | 🝷 Input Mapping       | ф                          | <ul> <li>Output Mapping</li> </ul> |                    |
| Simulation          |                       |                            |                                    |                    |
| Implementation      | tw.local.mortgageData | 🔍 🗣 🔶 mortgageData (mortga | mortgageData (mortga 🔶 🛛 tw.loc    | cal.mortgageData 🦓 |
| Assignments         |                       |                            |                                    |                    |
| Data Mapping        |                       |                            |                                    |                    |
| Pre & Post          |                       |                            |                                    |                    |
| KPIs                |                       |                            |                                    |                    |

\_\_3. in the original coach delete all extra fields that are under the coach views as we don't need them. Then drag the repaymentAgreement variable to the coach, this will generate 3 text fields containing the repayment information. Rename the 'Reject' application button to 'Complete'.

|                 | Prepare and send acceptance pack | • X           |            |          | * 🖸                     |
|-----------------|----------------------------------|---------------|------------|----------|-------------------------|
| Overview Diagra | am Variables Coaches             |               |            |          |                         |
|                 | Purchasing price                 | Duration      |            | <b>_</b> | Filter 💌                |
| Print out pack  |                                  |               |            |          | Views                   |
| Print out pack  | Loan provider                    | Start date    |            |          | Advanced                |
|                 |                                  | 8/8/2012      | <b>110</b> |          | 🗁 Variables 🛛 🔅         |
| <u> </u>        | Insurance quote required         | End date      |            |          | 🔻 🌏 mortgageData        |
| Coach           |                                  | 8/8/2012      | 12         |          | IoanApplication         |
|                 |                                  | Interest rate |            |          | ▶ -⊗ creditHistoryRepor |
|                 |                                  |               |            |          | 🕨 💫 riskAssessment      |
|                 |                                  | Interest type |            |          | 🕨 💫 propertyAppraisal   |
|                 |                                  |               |            |          | repaymentAgreem         |
|                 |                                  |               |            |          | 🕨 👴 homeInsuranceQu     |
|                 | Loan application reference       |               |            |          | ) 👴 agreementSummar     |
|                 |                                  |               |            |          |                         |
|                 | Monthly repayment amount         |               |            |          |                         |
|                 |                                  |               |            |          |                         |
|                 | Number of repayments             |               |            |          |                         |
|                 |                                  |               |            |          |                         |
|                 |                                  |               |            |          |                         |
|                 | Print out pack Complete          |               |            |          |                         |
|                 |                                  |               |            | -        |                         |

\_\_4. Double click on the task to open the coach diagram. We now want to create a separate coach that contains all the data that we want to print. Drag a coach symbol onto the canvas and connect it to the existing coach. Drag another arrow from the coach to the End for the complete action. In the new coach change the label to 'Print out pack'

| Prepare and send acceptance pack    | * 🖸                    |
|-------------------------------------|------------------------|
| Overview Diagram Variables Coaches  |                        |
|                                     | ►+     ►               |
|                                     | Coach ⇔                |
| Coach Print out pack Print out pack | Content<br>Integration |
| Start                               | Server Script          |

\_\_5. Double click the 'Print out pack' coach to open it. We can now add any information that we want to print out to this coach. Open the applicationView coachView and copy the personal and property info table. Then drag and drop the repayment agreement variable onto the coach.

| 🔍 🕨 🔣 Prepare a     | nd send acceptance pack 🔹 🗸 | <                        |                      |      |  |
|---------------------|-----------------------------|--------------------------|----------------------|------|--|
| Overview Diagram Va | riables Coaches             |                          |                      | <br> |  |
| Coach               | Mobile phone                |                          |                      |      |  |
| 2                   | Pro                         | perty Info               |                      |      |  |
| Print out pack      | Property type               | Loan type                |                      |      |  |
|                     | Address                     | Amount                   |                      |      |  |
|                     | Purchasing price            | Duration                 |                      |      |  |
|                     | Loan provider               | Start date<br>8/8/2012   |                      |      |  |
|                     | [ <u></u>                   | End date                 |                      |      |  |
|                     |                             | Interest rate            |                      |      |  |
|                     |                             | Interest type            |                      |      |  |
|                     |                             |                          |                      |      |  |
|                     |                             | Repayment Agremen        | t                    |      |  |
|                     | Loan application reference  | Monthly repayment amount | Number of repayments |      |  |

\_\_6. To create custom text onto the coach, drag a custom HTML object onto the coach and enter free text on the screen.

|                                                                                                    | 4                                                                        |  |  |  |  |  |
|----------------------------------------------------------------------------------------------------|--------------------------------------------------------------------------|--|--|--|--|--|
|                                                                                                    | Repayment Agrement                                                       |  |  |  |  |  |
|                                                                                                    | Loan application reference Monthly repayment amount Number of repayments |  |  |  |  |  |
|                                                                                                    | Custom HTML                                                              |  |  |  |  |  |
| Properties Validation                                                                                                    | on Errors Where Used                                                     |  |  |  |  |  |
| HTML                                                                                                    | ▼ HTML                                                                   |  |  |  |  |  |
|                                                                                                    | Source: O Text O Managed File O Variable                                 |  |  |  |  |  |
| Text:<br>We are happy to provide you with a home loan based on the information that you have provided on this property.<br>We review the calculated information and make sure you read the T&C's carefully.<br>Please sign this form and return it to us within 30 days<br>Sign :<br> |                                                                          |  |  |  |  |  |

\_\_\_7. Download and install the free CutePDF writer from http://www.cutepdf.com/Products/CutePDF/writer.asp:

| 🕞 Setup - CutePDF Writer |                                                                               |
|--------------------------|-------------------------------------------------------------------------------|
|                          | Welcome to the CutePDF Writer<br>Setup Wizard                                 |
|                          | This will install CutePDF Writer 3.0 on your computer.                        |
|                          | It is recommended that you close all other applications before<br>continuing. |
| G                        | Click Next to continue, or Cancel to exit Setup.                              |
|                          | Next > Cancel                                                                 |

\_\_\_8. Preview the coach, you can now use the normal print functions of your browser to either print the coach to a printer or to a PDF using CutePDF.

| 🥹 Print out pack - Mozilla Firefox 🛛                                                                                   |                                        |                                                                    |                |                                        |                                    |                                                             |                                                                                                    |                                                  | _ <del>_</del> 8 × |
|----------------------------------------------------------------------------------------------------|----------------------------------------|--------------------------------------------------------------------|----------------|----------------------------------------|------------------------------------|-------------------------------------------------------------|----------------------------------------------------------------------------------------------------|--------------------------------------------------|--------------------|
| Ele Edit View Higtory Bookmark                                                                                         |                                        |                                                                    |                |                                        |                                    |                                                             |                                                                                                    |                                                  |                    |
| Print out pack                                                                                                    | Print out pack                         | × Print out pack × OPr                                             | int out pack   | × Print                                | out oark                           | × Print out nack                                            | × +                                                                                                    |                                                  | I                  |
| ( ibmbpm:9080/teamworks/fau                                                                                            | uxRedirect.lsw?applicationInstanceId=g | uid%3A11d1def534ea1be0%3A7b06baca%3A141107a21ec%3A-7ffe8zWorkfio   | File Edit View | k.pdf - Adobe Reader<br>Window Help    |                                    |                                                             |                                                                                                    | _ C ×                                            | P 🏦 🦗 •            |
| IBM Blueworks Live      REST API                                                                                       | Tester 🗍 Admin Console 🦳 Proce         | ss Admin 📋 BPC Explorer 📋 Process Center 💽 Process Portal 🎁 Busine | - 🛃 🕄 🛛        |                                        | 1/1 = +                            | 75.7% 🔹 📘 🔛 🔛 🦻                                             | a de la companya de la companya de l | Tools Sign Comment                               |                    |
| Your Information                                                                                                    |                                        |                                                                    | Signature      | field(s) detected.                     |                                    |                                                             |                                                                                                    | 📝 Open Sign Pane                                 | -                  |
| First name                                                                                                    | Current address                        |                                                                    | 100            | Email                                  | Current employer                   | _1                                                          |                                                                                                    | <ul> <li>Sign In</li> </ul>                      |                    |
| Surname                                                                                                    | Previous address                       |                                                                    |                |                                        |                                    |                                                             |                                                                                                    | Export PDF Files                                 |                    |
|                                                                                                    |                                        |                                                                    | 0              | Home phone                             | Monthly net revenue                |                                                             |                                                                                                    | Adobe ExportPDF                                  |                    |
| Email                                                                                                    | Current employer                       |                                                                    |                | Mobile phone                           |                                    |                                                             |                                                                                                    | Convert PDF files to to Word or Excel<br>online. |                    |
| Home phone                                                                                                    | Monthly net revenue                    |                                                                    |                |                                        | 1                                  |                                                             |                                                                                                    | Select PDF File:                                 |                    |
|                                                                                                    |                                        |                                                                    |                | Property type                          | Loan type                          |                                                             |                                                                                                    | 🔁 Print out pack.pdf                             |                    |
| Mobile phone                                                                                                    |                                        |                                                                    |                |                                        |                                    |                                                             |                                                                                                    | 1 file / 14 KB                                   |                    |
|                                                                                                    |                                        |                                                                    |                | Address                                | Amount                             | 7                                                           |                                                                                                    | Convert To:                                      |                    |
| Property Info                                                                                                    |                                        |                                                                    |                | Purchasing price                       | Duration                           |                                                             |                                                                                                    | Microsoft Word (*.docx) *                        |                    |
| Property type                                                                                                    | Loan type                              |                                                                    |                | Loan provide r                         | Start date                         |                                                             |                                                                                                    | Recognize Text in English(U.S.)<br>Change        |                    |
| Address                                                                                                    | Amount                                 |                                                                    |                |                                        | End date                           |                                                             |                                                                                                    | Change                                           |                    |
|                                                                                                    |                                        |                                                                    |                |                                        |                                    |                                                             |                                                                                                    | Convert                                          |                    |
| Purchasing price                                                                                                    | Duration                               |                                                                    |                |                                        | Interest rate                      |                                                             |                                                                                                    | Convert                                          |                    |
| Loan provider                                                                                                    | Start date                             |                                                                    |                |                                        | Interest type                      |                                                             |                                                                                                    | Create PDF Files                                 |                    |
|                                                                                                    |                                        |                                                                    |                |                                        |                                    |                                                             |                                                                                                    | ► Send Files                                     |                    |
|                                                                                                    | End date                               | 10                                                                 |                | Loan application reference             | Monthly repayment amount           | Number of repayments                                        |                                                                                                    |                                                  |                    |
|                                                                                                    | Interest rate                          |                                                                    |                |                                        | 0.00                               | 0.00                                                        |                                                                                                    |                                                  |                    |
|                                                                                                    |                                        |                                                                    |                | We are happy to provide you with a     | home loan based on the information | n that you have provided on this property.<br>'s carefully. |                                                                                                    |                                                  |                    |
|                                                                                                    | Interest type                          |                                                                    |                | Please sign this form and return it to | us within 30 days                  | s carorury.                                                 |                                                                                                    |                                                  |                    |
|                                                                                                    |                                        |                                                                    |                | Sign :                                 |                                    |                                                             | ŀ                                                                                                    | _                                                |                    |
| Repayment Agremen                                                                                                    | nt                                     |                                                                    |                | Date:                                  |                                    |                                                             |                                                                                                    |                                                  |                    |
| Loan application reference                                                                                             | Monthly repayment amount<br>0.00       | Number of repayments 0.00                                          |                | bute.                                  |                                    |                                                             |                                                                                                    |                                                  |                    |
|                                                                                                    | 0.00                                   | 0.00                                                               |                |                                        |                                    |                                                             |                                                                                                    |                                                  |                    |
| We are happy to provide you with a h<br>We review the calculated information<br>Please sign this form and return it to | n and make sure you read the T&C       | n that you have provided on this property.<br>'s carefully.        |                |                                        |                                    |                                                             |                                                                                                    | •                                                |                    |
| 灯 Start 🐁 🍞 🛛 🧊                                                                                                    | 谢 💿 🧉 💽 🗃                              | 1 🗿 📴                                                              |                |                                        |                                    |                                                             |                                                                                                    | * 🚾 🍬 📵 🔇                                        | 🛓 🛞 12:11 AM 💻     |

\_\_\_9. For more advanced PDF export functionality and to programmatically build up the PDF export, import this toolkit.

Snapshot: PDF Generation sample.

PDF\_Generation\_Sample - 0.3.twx

### 2.6.1 Creating the Prepare and send home insurance quote coach

Duplicate the Prepare and send acceptance pack coach.

- \_\_\_10. From the **Process** diagram, right click the Prepare and send acceptance pack coach and select 'Duplicate..'. Drag the new coach onto the canvas. Connect the path from the original coach to the new one and delete the old one.
- \_\_\_11. Map the IN/OUT parameters of the coach to mortgageData:

| •                     |                                   |                            |                                    | <u> </u>              |     |
|-----------------------|-----------------------------------|----------------------------|------------------------------------|-----------------------|-----|
| Properties Validation | on Errors Where Used              |                            |                                    |                       | 1   |
| General               | <ul> <li>Input Mapping</li> </ul> | <b>4</b>                   | <ul> <li>Output Mapping</li> </ul> |                       | 5   |
| Simulation            |                                   |                            |                                    |                       |     |
| Implementation        | tw.local.mortgageData             | 🔍 🧼 🛶 mortgageData (mortga | mortgageData (mortga ሩ             | tw.local.mortgageData | _ 🔍 |
| Assignments           |                                   |                            |                                    |                       |     |
| Data Mapping          |                                   |                            |                                    |                       |     |
| Pre & Post            |                                   |                            |                                    |                       |     |
| KPIs                  |                                   |                            |                                    |                       |     |

\_\_12. Drag and drop the variable elements of repaymentAgreement and homeInsuranceQuote and rearrange them using horizontal and vertical sections into the following format. Add a button and name it 'Recalculate Total'

| - < 🕨 - 🜌 P    | T Prepare and send home insurance quote 🔻 🗙 |                            |  |                                                   |               |  |  |
|----------------|---------------------------------------------|----------------------------|--|---------------------------------------------------|---------------|--|--|
| Overview Diag  | ram Variables Coaches                       |                            |  |                                                   |               |  |  |
| Print out pack |                                             |                            |  | ► Filter  Filter  Views Control  Button  Checkboo |               |  |  |
|                | Loan R                                      | lepayment                  |  | Date Time                                         | e Picker      |  |  |
|                | Loan Quote                                  | Insurance Quote            |  | I Decimal<br>Image                                |               |  |  |
|                | Monthly repayment amount                    | Loan application reference |  | t⊐ Integer                                        |               |  |  |
|                |                                             |                            |  | Dutput Te                                         | ext           |  |  |
|                | Number of repayments                        | Monthly repayment cost     |  | <ul> <li>Radio But</li> </ul>                     | ttons         |  |  |
|                |                                             |                            |  | E Select                                          |               |  |  |
|                |                                             | Total cost                 |  | III Table                                         |               |  |  |
|                |                                             |                            |  | <b>⊥</b> Text                                     |               |  |  |
|                |                                             | Sales identifier           |  | I Text Area                                       | a             |  |  |
|                |                                             |                            |  | Section                                           |               |  |  |
|                |                                             |                            |  | +++ Horizonta                                     | al Section    |  |  |
|                | Recalcuate Total Print out                  | t pack Complete            |  |                                                   | e Tab Control |  |  |
|                |                                             |                            |  | Advanced                                          |               |  |  |

\_\_13. Switch to the diagram view and add a server script to the canvas with the following calculation: tw.local.mortgageData.homeInsuranceQuote.totalCost = tw.local.mortgageData.repaymentAgreement.monthlyRepaymentAmount + tw.local.mortgageData.homeInsuranceQuote.monthlyRepaymentCost;

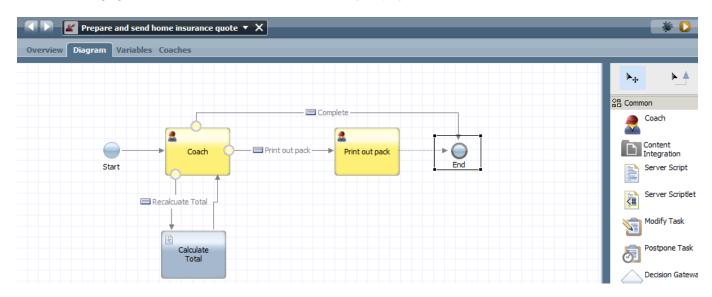

\_\_\_14. Add an init field to the diagram to set the HomeInsurance salesIdentifier to the current logged in user:

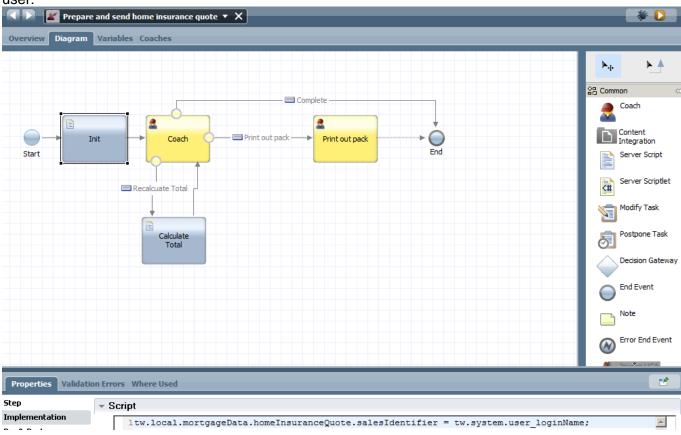

\_\_\_15. Adjust the print out pack coach to have the fields as shown below and adjust the Custom HTML text to reflect insurance content, change the Terms and Conditions field to be an output field:

| Prepare and            | l send home insurance quote 🔻 🕻 |                        |
|------------------------|---------------------------------|------------------------|
| Overview Diagram Varia | ables Coaches                   |                        |
| Rrint out pack         | Address                         | Amount                 |
| Coach                  | Purchasing price                | Duration               |
|                        | Loan provider                   | Start date<br>8/8/2012 |
|                        |                                 | End date<br>8/8/2012   |
|                        |                                 | Interest rate          |
|                        |                                 | Interest type          |
|                        | Insura                          | nce Quote              |
|                        | Monthly repayment cost          | Total cost             |
|                        | Terms and conditions            |                        |
|                        | Custom HTML                     |                        |

\_\_\_16. Implement the decision gate logic to determine if the flow should go to insurance quote step or directly to the verify repayment agreement. Click on the decision diamond and select the 'Implementation' tab. Then set the insuranceQuoteRequired to be true for the correct path.

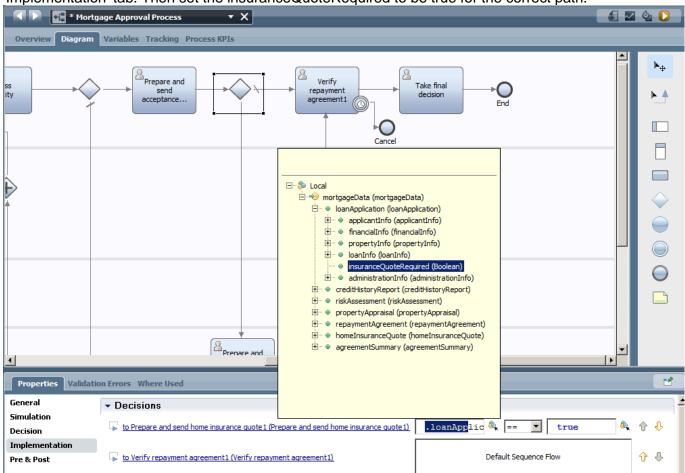

\_\_\_17. We haven't added the insuranceQuoteRequired boolean to the applicationView coachView yet. Open the applicationView coachView and drag the insuranceQuoteRequired variable onto the canvas. Save and close the view. All coaches which have implemented this coachView will now be automatically updated.

| * applicationView           | • X           |                |                 |   |                                                               |
|-----------------------------|---------------|----------------|-----------------|---|---------------------------------------------------------------|
| Overview Behavior Variables | Layout        |                |                 |   |                                                               |
| Bank name                   | Account type  | Account number | Account balance |   | Filter 🔻                                                      |
| Bank name                   | Account type  | Account number | Account balance |   | Views                                                         |
|                             |               |                |                 |   | <ul> <li>Advanced</li> </ul>                                  |
| Pron                        | erty Info     |                |                 |   | ➢ Variables ↔                                                 |
|                             |               |                |                 |   | mortgageData                                                  |
| Property type               | Loan type     |                |                 |   | <ul> <li>loanApplication</li> <li>applicantInfo</li> </ul>    |
|                             |               |                |                 |   | ► inancialInfo                                                |
| Address                     | Amount        |                |                 |   | propertyInfo                                                  |
| Purchasing price            | Duration      |                |                 |   | 🕨 🍵 loanInfo                                                  |
|                             |               |                |                 |   | insuranceQuoteR                                               |
| Loan provider               | Start date    |                |                 |   | 🕨 📄 administrationInf                                         |
|                             |               | 16             |                 |   | creditHistoryRepor                                            |
| Insurance quote required    | End date      |                |                 |   | riskAssessment                                                |
|                             | 8/8/2012      | 16             |                 |   | propertyAppraisal                                             |
|                             | Interest rate |                |                 |   | epaymentAgreem                                                |
|                             |               |                |                 |   | <ul> <li>homeInsuranceQue</li> <li>agreementSummar</li> </ul> |
|                             | Interest type |                |                 |   | P greenendunnar                                               |
|                             |               |                |                 |   |                                                               |
|                             |               |                |                 | • |                                                               |

## 2.6.2 Verify Repayment agreement coach

Duplicate the Prepare and send acceptance pack coach.

- \_\_\_\_18. From the **Process** diagram, right click the Prepare and send acceptance pack coach and select 'Duplicate..'. Drag the new coach onto the canvas. Connect the path from the original coach to the new one and delete the old one.
- \_\_\_\_19. Map the IN/OUT parameters of the coach to mortgageData:

| •                     |                                   |                                                                       |          |
|-----------------------|-----------------------------------|-----------------------------------------------------------------------|----------|
| Properties Validation | on Errors Where Used              |                                                                       | 2        |
| General               | <ul> <li>Input Mapping</li> </ul> | 🔄 👻 Output Mapping                                                    | <b>V</b> |
| Simulation            |                                   |                                                                       | _        |
| Implementation        | tw.local.mortgageData             | 🔍 🗘 mortgageData (mortga mortgageData (mortga 🗘 tw.local.mortgageData | <u></u>  |
| Assignments           |                                   |                                                                       |          |
| Data Mapping          |                                   |                                                                       |          |
| Pre & Post            |                                   |                                                                       |          |
| KPIs                  |                                   |                                                                       |          |

\_\_\_\_20. Switch to the diagram view of the new coach and delete the 'Print out pack' coach.

| Start | Coach | Print out pack | → O<br>End |
|-------|-------|----------------|------------|
|       |       |                |            |

\_\_\_21. Switch to the coach layout view and add a Document List and Viewer from the Content Management toolkit on the canvas under the existing coach views, if the Content Management toolkit is not visible, click on the '+' symbol next to TOOLKITS to add it, right click on the toolkit to upgrade its version to 8.5.0 :

| IBM Process Designer - admin - Mort:<br>File Edit Playback Help | Type Viser Interface                     |                                                     | _ <u>5 ×</u>                      |
|-----------------------------------------------------------------|------------------------------------------|-----------------------------------------------------|-----------------------------------|
|                                                                 | Ajax Service                             | 0                                                   |                                   |
| 🕽 🕂 Designer 🔍 Inspector 📈                                      | Default ECM Search Service (Content)     | O<br>Snaps                                          |                                   |
| ▼ MORTGAGE APPLICATION PROCESS                                  | ECM Get All Document Versions (Content)  | ) <b>* X</b>                                        | * 🖸                               |
| All                                                             | ECM Get Document Service (Content)       |                                                     |                                   |
| ◆ [ <sup>■</sup> <sup>■</sup> Processes                         | ECM Get Type Definition Service (Content | t)                                                  |                                   |
| User Interface                                                  | ECM Get Type Descendants Service (Conte  | tent ) Duration                                     | 🗅 🛛 Filter 🔻                      |
| * Implementation                                                | Coach View                               |                                                     | 🔳 Views 🗠                         |
| 🚽 Decisions<br>🎾 Data                                           | Document List (Content)                  | Start date                                          | Control                           |
| Performance                                                     | Document Viewer (Content)                | 8/8/2012                                            | Button                            |
| 💕 Setup                                                         | Resource Bundle Groups                   | Document List                                       | Checkbox                          |
| iii Files                                                       | DocumentList (Content)                   | A Document List retrieves,                          | Date Time Picker                  |
| TOOLKITS                                                        |                                          | displays, and stores te<br>documents in the IBM BPM | I∏ Decimal                        |
| 🕨 💼 System Data (8.5.0) 🔬                                       |                                          | document store or an ECM<br>server. In a Coach, the | Image                             |
| ▶ 💼 Coaches (8.5.0) 🛕                                           |                                          | Document List configuration pe                      | ∏⊐ Integer                        |
| 🕨 💼 Multi-Type Tab Control (Seco 🔺                              |                                          |                                                     | Dutput Text                       |
| 🔻 💼 Content Management (8.0)  🔺                                 |                                          |                                                     | <ul> <li>Radio Buttons</li> </ul> |
| All                                                             |                                          |                                                     | Select                            |
| ◆[ Processes                                                    |                                          |                                                     | III Table                         |
| User Interface                                                  |                                          |                                                     | I‡⊐ Text                          |
| ☆ Implementation ✓ Decisions                                    |                                          |                                                     | Text Area                         |
| Secsions Data                                                   | Number of repayment                      | 11.5                                                | Section                           |
| Performance                                                     |                                          |                                                     | +++ Horizontal Section            |
| 🗬 Setup                                                         |                                          |                                                     | Multi Type Tab Control            |
| iles Files                                                      | Print out pack                           | -                                                   | Advanced                          |
| ▼ BLUEWORKS LIVE PROCESSES                                      | <b>•</b>                                 |                                                     | Variables                         |

\_\_22. Delete the existing text fields under the coach views and replace them by the agreementSummary variables. As we use the build in attachment functionality we don't need the agreement doc link text field, delete it:

| Verify repayment agre                                         | _                                                                                                    | • ×       |                      | -                | - | - | - | - |   | _                                      |
|---------------------------------------------------------------|----------------------------------------------------------------------------------------------------|-----------|----------------------|------------------|---|---|---|---|---|----------------------------------------|
|                                                               |                                                                                                    | Intere    | est type             |                  |   |   |   |   | • | Filter Views Advanced                  |
| Document List                                                 |                                                                                                    |           |                      |                  |   |   |   |   |   | > mortga                               |
| Document List                                                 |                                                                                                    |           |                      |                  |   |   |   |   |   |                                        |
| Name                                                          | Date Created                                                                                               | Creator   | Major Version Number | Actions          |   |   |   |   |   | 🕨 🌏 loan.                              |
| 015a45hop5alesNo-2011.ten                                     | 2012/02/09 21 29 24 474 657                                                                                | the state | 1                    | ۵ 🖊 🖉            |   |   |   |   |   | 🕨 🌏 cred                               |
| 825wf5hop5alexDec2011.tem                                     | 2012/02/09 21 30 32 395 657                                                                                | but       | 1                    | ۵ 🖊 🖉            |   |   |   |   |   | 🕨 👴 riskA                              |
| 035arf5hop5ales,Jan201218m                                    | 2012/02/09 21 31 27 989 657                                                                                |           | •                    | ۹ / ۵            |   |   |   |   |   | 🕨 🌏 prop                               |
| 040wf0hop5alesFeb2012.ten                                     | 2012/02/00 21 33 24 236 EBT<br>Page: 1                                                                     | but       | 1                    | ۹ 🖊 💋            |   |   |   |   |   | <ul> <li>Prop</li> <li>repa</li> </ul> |
| Document Viewer                                               | Namber<br>Surfraud Was<br>Surf Eispetre Book<br>Dohne Filp Flap Sandah<br>Shack Repellent<br>Sarfroard Was |           |                      | en in new window |   |   |   |   |   | ) 👴 agre                               |
| Loan application ref<br>Conditions agreed<br>Repayment agreed |                                                                                                    |           |                      |                  |   |   |   |   |   |                                        |

\_\_\_23. We now need to bind the Document List object to agreementDocLink and the Document Viewer object to agreementDocLink.listSelected.

| Properties                                    | Validatio | on Errors W | here Us | ed              | _ | _                 |                                                                                              | <b>1</b> |
|-----------------------------------------------|-----------|-------------|---------|-----------------|---|-------------------|----------------------------------------------------------------------------------------------|----------|
| General                                       |           | - Commo     | on      |                 |   | - Behavio         | Dr                                                                                           |          |
| Configuration<br>Visibility<br>HTML Attribute | s         | Label:      | 0       | Document Viewer |   | Binding:<br>View: | mortgageDtSelected     Too er (ECM ofo) Cont ment tw.local.mortgageData.agreementSummary.agr |          |
|                                               |           |             | •       |                 |   | Label Visibility: | Show                                                                                         | V        |

\_\_24. Switch to the properties view of the Document List object and set the following options, make sure to set useBPMDocuments to 'BPM Documents'. As you test the coach you might notice that documents previously uploaded are also visible in the test screen. This is because the single coach playback test uses a generic instance ID. If you use the playback button on the process map screen you'll see that the document list is empty for every new instance.

| Properties Validat | tion Errors Where Used            |                                                                                                    | 1 |
|--------------------|-----------------------------------|----------------------------------------------------------------------------------------------------|---|
| General            | <ul> <li>Configuration</li> </ul> |                                                                                                    |   |
| Configuration      |                                   |                                                                                                    |   |
| Visibility         | Allow create:                     |                                                                                                    |   |
| HTML Attributes    | Allow update:                     |                                                                                                    |   |
|                    | Open in new window:               |                                                                                                    |   |
|                    | Number of results to show:        |                                                                                                    |   |
|                    | Show all content:                 |                                                                                                    |   |
|                    | [useBPMDocuments]:                | BPM Documents                                                                                                    |   |
|                    | ▼ [bpmDocumentOptions]:           | <ul> <li>Display options</li> <li>Associated with process instance:</li> <li>Display match rule:</li> <li>None</li> </ul> |   |
|                    |                                   | <ul> <li>Display properties</li> <li>Upload options</li> </ul>                                                            |   |
|                    | [ecmDocumentOptions]:             | 0                                                                                                    |   |

\_25. Assign work to previous loan worker. To provide consistency across the case we'll assign the task to the same loan officer as in previous steps. Switch to the process map view and click on the verify repayment agreement task. Click on the Assignments tab and set 'user distribution' to 'Last User'.

| Overview Diagram               | ge Approval Process<br>Variables Tracking           | ▼ X                  | _                                 | _                      | _                         | £ 🛛 🔆 D |
|--------------------------------|-----------------------------------------------------|----------------------|-----------------------------------|------------------------|---------------------------|---------|
| ss<br>ity                      | Prepare and send acceptance                         | nd A                 | Verify<br>repayment<br>agreement1 | Take final<br>decision | End                       |         |
| Properties Validati<br>General | ion Errors Where Use                                | d                    |                                   |                        |                           | 1       |
| Simulation                     | <ul> <li>Assignments</li> <li>Assign To:</li> </ul> | Lane                 |                                   | ▼ User Distribution:   | None                      | •       |
| Implementation                 | Team Filter Service:                                | 1                    |                                   |                        | None                      |         |
| Assignments                    | Experts Team:                                       | <u><none></none></u> |                                   |                        | Last User<br>Load Balance |         |
| Data Mapping                   | Experts realli:                                     | <u><none></none></u> |                                   |                        | Round Robin               |         |

### 2.6.3 Take Final Decision coach

Duplicate the Verify repayment agreement coach.

- \_\_26. From the **Process** diagram, right click the Verify repayment agreement coach and select 'Duplicate..'. Drag the new coach onto the canvas. Connect the path from the original coach to the new one and delete the old one.
- \_\_\_27. Map the IN/OUT parameters of the coach to mortgageData:

| •                     |                                   |                                                                                       |          |
|-----------------------|-----------------------------------|---------------------------------------------------------------------------------------|----------|
| Properties Validation | on Errors Where Used              |                                                                                       | 2        |
| General               | <ul> <li>Input Mapping</li> </ul> | 🔄 👻 Output Mapping                                                                    | <b>V</b> |
| Simulation            |                                   |                                                                                       | _        |
| Implementation        | tw.local.mortgageData             | 🔍 🗣 🔿 <u>mortqaqeData (mortqa</u> <u>mortqaqeData (mortqa</u> 🌳 tw.local.mortgageData | <u></u>  |
| Assignments           |                                   |                                                                                       |          |
| Data Mapping          |                                   |                                                                                       |          |
| Pre & Post            |                                   |                                                                                       |          |
| KPIs                  |                                   |                                                                                       |          |

\_\_\_\_28. Set all fields to be read-only if required, add two buttons with labels approve and reject loan:

| Loar<br>Con                                               | an application reference<br>nditions agreed                                                     | <ul> <li>Integer</li> <li>Output Text</li> <li>Radio Buttons</li> <li>Select</li> <li>Table</li> <li>Text</li> <li>Text Area</li> </ul> |
|-----------------------------------------------------------|-------------------------------------------------------------------------------------------------|----------------------------------------------------------------------------------------------------|
|                                                           | Approve Loan Reject Loan                                                                        | Section<br>Horizontal Section<br>Advanced<br>Variables                                                                                  |
| General<br>Configuration<br>Visibility<br>HTML Attributes | Visibility Source: Value C Rule C Script Same as parent Required Editable Read only None Hidden |                                                                                                    |

\_\_\_29. In the Diagram view of the coach, create two server script activities, link them to the coach and add script to set the status to approved or rejected.

| Take final decision X                                                                                    | * 🖸                    |
|----------------------------------------------------------------------------------------------------|------------------------|
| Overview Diagram Variables Coaches                                                                       |                        |
|                                                                                                    |                        |
|                                                                                                    | Common 🔹               |
| Approve Loan                                                                                             | Coach                  |
| Coach O                                                                                                  | Content<br>Integration |
| Start Eld                                                                                                | Server Script          |
|                                                                                                    | Server Scriptlet       |
| Reject                                                                                                   | Modify Task            |
|                                                                                                    | Postpone Task          |
|                                                                                                    | Decision Gateway       |
|                                                                                                    | End Event              |
|                                                                                                    | Note                   |
|                                                                                                    | Error End Event        |
| Properties Validation Errors Where Used                                                                  | 2                      |
| Step Script                                                                                              |                        |
| Implementation Itw.local.mortgageData.loanApplication.administrationInfo.status = "approved"; Pre & Post | <u> </u>               |

\_\_\_30. Map the IN/OUT parameters of the coach to mortgageData:

|                    |                        |                                 | Þ                                              |   |
|--------------------|------------------------|---------------------------------|------------------------------------------------|---|
| Properties Validat | tion Errors Where Used |                                 |                                                | 2 |
| General            | ✓ Input Mapping        | <b></b>                         | ▼ Output Mapping                               | 5 |
| Simulation         |                        |                                 |                                                |   |
| Implementation     | tw.local.mortgageData  | 🍇 🔿 <u>mortgageData (mortga</u> | mortgageData (mortga 🗘 🛛 tw.local.mortgageData | ® |
| Assignments        |                        |                                 |                                                |   |
| Data Mapping       |                        |                                 |                                                |   |
| Pre & Post         |                        |                                 |                                                |   |
| KPIs               |                        |                                 |                                                |   |

# 2.7 Assigning tasks to teams

At this stage we have finished the process definition, next step is to create users, assign them to teams and assign teams to process swimlanes.

# 2.7.1 Create users

Open the Process Admin screen in the browser by going to this link:

https://yourserver:9443/ProcessAdmin/ProcessAdmin/com.lombardisoftware.processadmin.ProcessAdmin/ProcessAdmin.jsp

|                                                                                                    | IBM。Process Admin Console Ser                                                                                                    | dmin Process Inspector Installed Apps                                                                                                    |  |
|----------------------------------------------------------------------------------------------------|----------------------------------------------------------------------------------------------------|----------------------------------------------------------------------------------------------------|--|
| • BBM BPM Admin • User Management Group Management Buk User Athroite Assignment User Synchronization • Monitoring • Event Manager • Admin Tools • Saved Search Admin User Saved Search Admin User Management Admin User Settings Internal IBM BPM Users Internal IBM BPM Users I | <ul> <li>IBM BPM Admin</li> <li>User Management</li> <li>Group Management</li> <li>Bulk User Attribute Assignment</li> <li>User Synchronization</li> <li>Monitoring</li> <li>Event Manager</li> <li>Admin Tools</li> </ul> | Retrieve       Internal IBM BPM Users         Internal IBM BPM Users       User Name         Full Name       Password         Confirm Password       Confirm Password |  |

Enter a username, full name and a password (use tw\_admin) for each new user, then click the 'add' button to confirm the creation.

| User Management > Group Management                                                                 |                                                               |    |
|----------------------------------------------------------------------------------------------------|---------------------------------------------------------------|----|
| Select Group to Modify:                                                                            | (No group selected)                                           |    |
| New Group                                                                                          | Remove Team Manager Group (deprecated): No Team Manager Group |    |
| Create Group         Name:         []         Description:                                         | Remo                                                          | Ve |
|                                                                                                    | <b>v</b>                                                      | -  |
| Group Management<br>Group Management creates groups that are used for security and cross process a | application security setup.                                   |    |

On the group creation page, click 'New Group' and enter the name of a new group.

After creating a group, enter the group name in the 'Select Group to Modify' field, then click on the found result and select 'Add Users' to populate the group.

User Management > Group Management

| Select Group to Modify: loan  | loan_officers                                                 |          |
|-------------------------------|---------------------------------------------------------------|----------|
| New Group                     | Remove Team Manager Group (deprecated): No Team Manager Group |          |
| A loan_officers               | Add Users Add Groups                                          | Remove   |
| Add Users                     | $\overline{\mathbf{x}}$                                       | <u>_</u> |
| Search For Name:              |                                                               |          |
| loan                          | Start typing to view matching results                         |          |
| Results:                      |                                                               |          |
| Loan_officer2 (loan_officer2) |                                                               |          |
|                               |                                                               |          |
|                               |                                                               |          |
|                               | Add Selected                                                  |          |
|                               |                                                               |          |
| Group Management              |                                                               | <b>X</b> |

Group Management creates groups that are used for security and cross process application security setup.

In the popup screen, type the name of the users that you want to add, check the box and add the selected members. (there is no Save button on this page, each action will trigger an autosave)

Repeat the process for all other users in the table below.: use tw\_admin as the default password for all of them.

| User                | Full name           | Group               | Team                   |
|---------------------|---------------------|---------------------|------------------------|
| loan_officer1       | loan_officer1       |                     |                        |
| loan_officer2       | loan_officer2       | loan_officers       | Loan officers          |
| financial_officer1  | financial_officer1  | financial_officers  | Financial officers     |
| property_appraiser1 | property_appraiser1 | property_appraisers | Property<br>appraisers |
| insurance_sales1    | insurance_sales1    | insurance_sellers   | Insurance sellers      |

# 2.7.2 Create teams

Switch back to the Process Designer and click on the Loan Officer swimlane. In the property screen, you can now create a new lane team, use the table above to create the team for each swimlane. After creating a team, associate the corresponding group with that team.

|                       | e Approval Process               |                                                                                                    | £ 🛛 🎍 D  |
|-----------------------|----------------------------------|----------------------------------------------------------------------------------------------------|----------|
| Underty Appraise      | Variables Tracking               | Precess KPIs                                                                                                    |          |
| Properties Validation | Errors Where Use                 | ed                                                                                                    | <b>1</b> |
| Custom                | Common Name: Presentation Color: | Behavior       Loan Officer     Default Loar Team:     A Liters     Sastem Data       Default     If     System Lane:     If       Click Edit to add or edit text.     If     System Lane:     If | Select   |
|                       | Documentation:<br>( <u>Edit)</u> |                                                                                                    |          |

Click on each swimlane and create the corresponding teams.

| finanical offi                                                                                                    | cers • X                               |       |                                    |                 |        |   |                                      |           |
|----------------------------------------------------------------------------------------------------|----------------------------------------|-------|------------------------------------|-----------------|--------|---|--------------------------------------|-----------|
| Team                                                                                                    |                                        |       |                                    |                 |        |   |                                      | 22        |
| - Common                                                                                                    | finanical officers                     |       | - Simulation Pro                   | -               |        | - |                                      |           |
| Name:<br>Modified:                                                                                                    | admin (Oct 29, 2013 7:56:13 PM)        |       | Capacity: Us<br>% Availability:    | e Estimated Cap | pacity |   |                                      | 2         |
| Documentation:<br>(Edit)                                                                                                    | Click <u>Edit</u> to add or edit text. | ×     | % Efficiency:<br>Cost per Hour: 10 | 0.00            |        | ] |                                      | Select    |
| Specify Team Using Service:                                                                                                    |                                        |       |                                    |                 |        |   |                                      |           |
| Members Select: Standard Members                                                                                                    |                                        |       |                                    |                 |        |   |                                      |           |
| standard Members                                                                                                    | •                                      |       |                                    |                 |        |   |                                      | Add user  |
|                                                                                                    |                                        |       |                                    |                 |        |   |                                      | Add group |
|                                                                                                    |                                        |       |                                    |                 |        |   | Add Group<br>Start typing group name |           |
|                                                                                                    |                                        |       |                                    |                 |        |   | 🚴 Debug                              | -         |
|                                                                                                    |                                        |       |                                    |                 |        |   | 5 financial_officers                 |           |
| <ul> <li>Managers</li> </ul>                                                                                                    |                                        |       |                                    |                 |        |   | group1                               | -1        |
| Managers Team: <a href="mailto:sciences.cone"><a href="mailto:sciences.cone"><a href="mailto:sciences.cone"><a href="mailto:sciences.cone"><a href="mailto:sciences.cone"><a href="mailto:sciences.cone"><a href="mailto:sciences.cone"><a href="mailto:sciences.cone"></a></a></a></a></a></a></a></a> |                                        |       |                                    |                 |        |   | 🔊 group2<br>3 group3                 |           |
| Properties Validation Er                                                                                                    | rors Where Used                        |       |                                    |                 |        |   | insurance_sellers                    | •         |
| Property                                                                                                    |                                        | Value |                                    |                 |        |   |                                      |           |

At this stage each lane has a team associated with it, the distribution of tasks among team members can be further refined per individual activity. In the scenario it has been specified that the final decision task cannot be performed by the same loan officer that verified the agreement.

In order to implement this logic we'll need to create a variable to store the previous user ID and apply a team filter for the 'Take Final Decision' task.

\_\_\_1. On the process diagram, switch to the Variable tab: click on mortgageData and add a new variable called: previousLoanOfficer (String).

| - < 🕨 - 🕲 m                                                                              | ortgageData                                                                                                    | • X                         |
|------------------------------------------------------------------------------------------|----------------------------------------------------------------------------------------------------|-----------------------------|
| Business Ob                                                                              | ject                                                                                                    |                             |
| - Common                                                                                 |                                                                                                    |                             |
| Name:                                                                                    | mortgageData                                                                                                    |                             |
| Modified:                                                                                | admin (Oct 29, 2013 8:22:57 PM)                                                                                                    |                             |
| Documentation:<br>(Edit)                                                                 | Click <u>Edit</u> to add or edit text.                                                                                                    | *                           |
| <ul> <li>Parameters</li> </ul>                                                           | 3                                                                                                    |                             |
| ⊕ credithist     ⊕ riskAsses     ⊕ property     ⊕ repaymer     ⊕ homeInsu     ⊕ agreemen | ration (loanApplication)<br>oryReport (creditHistoryReport)<br>sment (riskAssessment)<br>Appraisal (propertyAppraisal)<br>htAgreement (repaymentAgreement)<br>iranceQuote (homeInsuranceQuote)<br>htSummary (agreementSummary)<br>oanOfficer (String) | Add<br>Remove<br>Up<br>Down |

\_\_2. On the **Process** diagram, click on the 'Verify repayment agreement' task and switch to the 'Pre & Post' tab in the properties view. Assign the tw.system.step.task.owner value to the tw.local.mortgageData.previousLoanOfficer variable.

|                                                                        |                                                                                                    | M 🖄 D    |
|------------------------------------------------------------------------|----------------------------------------------------------------------------------------------------|----------|
| Overview Diagram                                                       | Prepare and<br>send<br>acceptance                                                                                                    |          |
| Properties Validati                                                    | ion Errors Where Used                                                                                                    | 1        |
| General<br>Simulation<br>Implementation<br>Assignments<br>Data Mapping |                                                                                                    | +        |
| Pre & Post<br>KPIs<br>Condition<br>Custom                              | ▼ Post Assignments<br>tw.local.mortgageData.previousLoanOfficer \$\$\$\$\$\$\$\$\$\$\$\$\$\$\$\$\$\$\$\$\$\$\$\$\$\$\$\$\$\$\$\$\$\$ | +<br>& x |

- \_\_3. We now need to create a team filter: Click on the "Assignments" tab and create a new Team Filter service: name the service excludePreviousLoanOfficer.
- \_\_4. Create a server script on the canvas, connect it and insert the following code in the Implementation tab:

```
//Initialize the output variable filteredTeam
tw.local.filteredTeam = new tw.object.Team();
tw.local.filteredTeam.members = new tw.object.listOf.String();
//Iterate through the input variable originalTeam
var originalMembers =
tw.system.org.findTeamByName(tw.local.originalTeam.name).allUsers;
var i;
for (i=0; i<originalMembers.length; i++) {</pre>
    var user = originalMembers[i].name;
    // filter user by name
    if ( user != tw.local.previousLoanOfficer) {
        var filteredTeamListLength = tw.local.filteredTeam.members.listLength;
        tw.local.filteredTeam.members[filteredTeamListLength] =
originalMembers[i].name;
    }
}
tw.local.filteredTeam.name = tw.local.originalTeam.name;
```

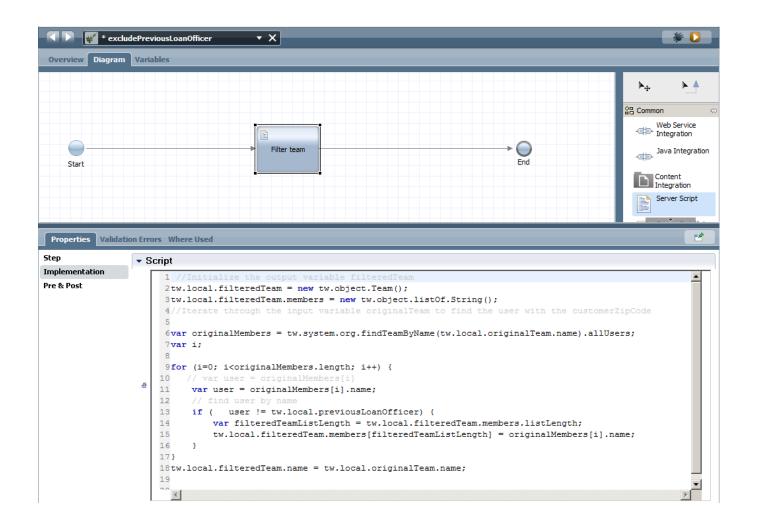

\_\_5. In the variables tab, create a new input variable called: previousLoanOfficer:

| <pre>excludePreviousLoanOfficer</pre> |                                                                  |                                                                                              |                     | * 💟        |
|---------------------------------------|------------------------------------------------------------------|----------------------------------------------------------------------------------------------|---------------------|------------|
| Overview Diagram Variables            |                                                                  |                                                                                              |                     |            |
| ▼ Variables                           |                                                                  | ✓ Details                                                                                    | <b></b>             |            |
|                                       | Add Input                                                        | Name:                                                                                        | previousLoanOfficer |            |
|                                       | Add Output Add Private Link EPV Link Localization Remove Move Up | Documentation:<br>(Edit)<br>Is List:<br>Variable Type:<br><b>Default Val</b><br>Has Default: |                     | Select New |
|                                       | Move Down                                                        | 1                                                                                            |                     | ×          |

\_\_6. Save and close the service. In the previous assignment screen link the Team Filter service input parameter to tw.local.mortgageData.previousLoanOfficer.

|                                                                        | rtgage Approval Process X                                                   | 🏭 🖾 🖏 D                                  |
|------------------------------------------------------------------------|-----------------------------------------------------------------------------|------------------------------------------|
| Overview Diagram                                                       | n Variables Tracking Process KPIs                                           |                                          |
| ssess<br>igibility                                                     | Prepare and<br>send<br>acceptance                                           |                                          |
|                                                                        | ation Errors Where Used                                                     | ď                                        |
| General<br>Simulation<br>Implementation<br>Assignments<br>Data Mapping |                                                                             | Select New X                             |
| Pre & Post<br>KPIs<br>Condition<br>Custom                              | tw.local.mortgageData.previousLoanOfficer       Experts Team: <none></none> | ♣ ↔ previousLoanOfficer     Select   New |

\_\_7. Your process is now finished and ready for testing.

Snapshot: Final process diagram

Mortgage\_Application\_Process - Part\_3\_Completed\_Process.twx

# 2.8 Testing & Deployment

At this stage we have finished the process definition and we're ready for testing. Testing can be done locally as the Process Centre includes a Process Server runtime. Alternatively we can deploy the process to test on a remote Test server. For quick debugging purposes we'll now perform a local test. On the process map view, click the orange Play button.

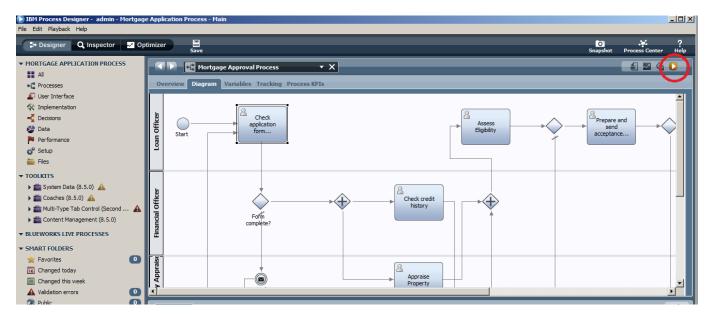

This will switch the designer into the "Inspector" view where we can step through the process.

| -                 | rocess Designer - a<br>Playback Help | dmin - Mor               | tgage Application Proc | ess - Main    |            |              |              |               |                       |             |                     |                           |
|-------------------|--------------------------------------|--------------------------|------------------------|---------------|------------|--------------|--------------|---------------|-----------------------|-------------|---------------------|---------------------------|
| <b>3</b> + 0      | lesigner Q Insp                      | ector ~                  | Optimizer              | ve            |            |              |              |               | <b>O</b> All versions | <b>_</b>    | O<br>Snapshot       | Process Center He         |
| Proc              | ess Instances Ser                    | vices in De              | bug                    |               |            |              |              |               |                       |             |                     | 🔶 🕂 🕂 🗘 🏇                 |
| Instance          | Name:                                | St                       | atus: All              |               |            |              |              |               |                       |             |                     |                           |
| Instance          | Name                                 | Snapshot                 |                        | Status        | Due Date   | Instance Id  | <b></b>      | Status        | Owner                 |             |                     | Subject                   |
| 🗟 Mort            | gage Approval Proce                  | Tip                      | Mortgage Approval      | Failed        | Oct 31, 20 | 430          |              | Received      | (ROLE) loan officers  |             |                     | Step: Check applicati     |
| 🗟 Mort            | gage Approval Proce                  | Tip                      | Mortgage Approval      | Failed        | Oct 31, 20 | 431          |              |               |                       |             |                     |                           |
| Mort              | gage Approval Proce                  | Tip                      | Mortgage Approval      | Active        | Oct 31, 20 | 432          |              |               |                       |             |                     |                           |
| Mort              | gage Approval Proce                  | Tip                      | Mortgage Approval      | Completed     | Oct 31, 20 | 433          |              |               |                       |             |                     |                           |
| Mort              | gage Approval Proce                  | Tip                      | Mortgage Approval      | Active        | Oct 31, 20 | 434          |              |               |                       |             |                     |                           |
|                   | gage Approval Proce                  |                          | Mortgage Approval      | Active        | Oct 31, 20 | 436          |              | 4             |                       |             |                     |                           |
|                   |                                      |                          |                        | _             | -,         |              | · <u>·</u>   |               |                       |             |                     |                           |
|                   | Mortgage A                           | Approva <mark>l P</mark> | rocess 🔻               | ×             |            |              |              |               |                       | 🛃 🖾 🂁 D     | Execution State B   | reakpoints                |
|                   |                                      |                          |                        |               |            |              |              |               |                       |             | BPD Instance (#4    | 26)                       |
| <b>Over</b>       | view Diagram Va                      | riables T                | racking Process KPIs   |               |            |              |              |               |                       |             | Execution Tree      |                           |
|                   |                                      |                          | #2                     |               |            |              |              |               |                       |             | Ė-₩ Mortgage        |                           |
|                   |                                      |                          | #2                     |               |            |              |              |               |                       |             |                     | application form complete |
| _                 |                                      | 8                        |                        |               |            |              | 0            |               | (                     |             | Greek               | application form complete |
| 8                 | $\bigcirc$                           |                          | neck .                 |               |            |              | 8            |               |                       | Prepare and |                     |                           |
|                   | $\bigcirc$                           |                          | cation<br>m            |               |            |              | As:<br>Eligi | ess           | $\rightarrow$         | send 🛛      |                     |                           |
| 21                | Start                                | - TOT                    | m                      |               |            |              | ciigi        | Dincy         |                       | acceptance  |                     |                           |
| 3                 |                                      |                          | <sup>1</sup>           |               |            |              |              |               |                       |             |                     |                           |
|                   |                                      |                          |                        |               |            |              |              |               |                       |             |                     |                           |
|                   |                                      |                          |                        |               |            |              |              |               |                       |             |                     |                           |
|                   |                                      |                          |                        |               |            |              |              |               |                       |             |                     |                           |
|                   |                                      |                          |                        |               |            |              |              |               |                       |             |                     |                           |
|                   |                                      |                          |                        |               | 6          |              |              |               |                       |             |                     |                           |
| Hinancial Officer |                                      |                          |                        | ~             | 8          |              |              | ~             |                       |             |                     |                           |
| Ĭ                 |                                      |                          | >                      | <b>*(+)</b> − |            | Check credit |              | $\Rightarrow$ |                       |             |                     |                           |
| 5                 |                                      |                          |                        | ~             |            | history      |              | $\mathbf{V}$  |                       |             |                     |                           |
| 3                 |                                      | Fof                      | 'n                     |               |            |              |              | 1             |                       |             |                     |                           |
|                   |                                      | compl                    | ete?                   |               |            |              |              |               |                       |             |                     | 1                         |
|                   |                                      |                          |                        |               |            |              |              |               |                       |             |                     |                           |
|                   |                                      |                          |                        |               |            |              |              |               |                       |             | Variables Executio  | - Further to -            |
|                   |                                      |                          |                        |               |            |              |              |               |                       |             | variables Executio  | on Evaluator              |
| ŭ T               |                                      |                          |                        |               | _          |              |              |               |                       |             | 🖃 🐌 Local Variables |                           |
| Appraise          |                                      |                          |                        |               | 8          |              |              |               |                       |             | 🖳 ) 🖶 mortgageData  | 1                         |
|                   |                                      |                          |                        |               |            | Appraise     |              |               |                       |             |                     |                           |
| *                 |                                      |                          |                        |               | -          | Property     |              |               |                       |             |                     |                           |
| operty            |                                      | Se                       |                        |               |            |              |              |               |                       |             |                     |                           |
| ě                 |                                      | reje<br>mess             |                        |               |            |              |              |               |                       |             |                     |                           |
|                   |                                      | Incas                    | auge                   |               |            |              |              |               |                       |             |                     |                           |

The list of instances appears on the right, click on the active instance to show the individual steps on the right. The process diagram will appear at the bottom. At the bottom right the process variables can be inspected.

After selecting an activity on the top-right, click the orange play button to launch the associated task:

| Active<br>Active | Oct 31, 20<br>Oct 31, 20     |               | <b>T</b> 1 |
|------------------|------------------------------|---------------|------------|
| <                |                              |               | £ Z        |
|                  | The tar<br>that ro<br>matche | le to run thi | n Team     |

If a team has been associated with a task, a user picker will show up. This allows the tester to assume the roles of multiple people without logging in and out all the time.

#### **IBM Software**

| 🕙 Check application data - Mozilla | Firefox                          |                         | ×                        |                  | ×                            |          |   |           |                                     |
|------------------------------------|----------------------------------|-------------------------|--------------------------|------------------|------------------------------|----------|---|-----------|-------------------------------------|
| Eile Edit View History Bookmar     |                                  | _                       |                          | نے ب <u>ع</u> لی |                              |          |   |           |                                     |
| Decision Center Enterprise ×       | WebSphere Integrated Sol 🤉       | IBM Business Process N  | Mana × 🖸 Process Portal  |                  | 🛛 🖄 Check applicatio         | n data × | + |           | <b>D</b> * ?                        |
| ( ibmbpm:9080/teamworks/fam        | uxRedirect.lsw?applicationInstar | ۶ 🎓                     | ·                        |                  | Snapshot Process Center Help |          |   |           |                                     |
| IBM Blueworks Live      REST API   | Tester 🗌 Admin Console           | Process Admin 🔛 BPC Exp | lorer 🗍 Process Center 🚺 | Process Por      | tal 👕 Business Space po      | owe      | » |           | 💷 🕩 🔳 🗶 🚸 🕆 🕒 🏇                     |
| Personal Info                      |                                  |                         |                          |                  |                              |          |   |           | Subject                             |
| First name                         | Current address                  |                         |                          |                  |                              |          |   |           | Step: Check application f           |
| Surname                            | Previous address                 |                         |                          |                  |                              |          |   |           |                                     |
| Email                              | Current employer                 |                         |                          |                  |                              |          |   |           |                                     |
| Home phone                         | Monthly net revenue              |                         |                          |                  |                              |          |   | i 🖬 🖄 🜔 🗍 | Execution State Breakpoints         |
| Mobile phone                       | 0.00                             |                         |                          |                  |                              |          |   |           | E-+ BPD Instance (#436)             |
|                                    |                                  |                         |                          |                  |                              |          |   | <b>^</b>  | Wortgage Approval Process           |
| Bank name                          | Account type                     | Account number          | Account balance          |                  |                              |          |   | and       | Check application form completeness |
|                                    |                                  |                         | 0.00                     | Θ                |                              |          |   | e         |                                     |
| •                                  |                                  |                         |                          |                  |                              |          |   |           |                                     |
| Property Info                      |                                  |                         |                          |                  |                              |          |   |           |                                     |
| Property type                      | Loan type                        |                         |                          |                  |                              |          |   |           |                                     |
| Address                            | Amount                           |                         |                          |                  |                              |          |   |           |                                     |
|                                    | 0.00                             |                         |                          |                  |                              |          |   |           |                                     |
| Purchasing price<br>0.00           | Duration<br>0.00                 |                         |                          |                  |                              |          |   |           |                                     |
| Loan provider                      | Start date                       |                         |                          |                  |                              |          |   |           | Variables Execution Evaluator       |
|                                    | 10/30/2013                       | 10                      |                          |                  |                              |          |   |           | E-& Local Variables                 |
| Insurance quote required           | End date                         |                         |                          |                  |                              |          |   |           | mortgageData                        |
| insurance quote required           | 10/30/2013                       | <b>1</b>                |                          |                  |                              |          |   |           |                                     |
|                                    | Interest rate                    |                         |                          |                  |                              |          |   |           |                                     |
|                                    | 0.00                             |                         |                          |                  |                              |          |   |           |                                     |
|                                    | Interest type                    |                         |                          |                  |                              |          | - |           |                                     |

The coach will launch in the browser and the tester can complete the coach as normal.

| IBM Process Designer - admin - Mortgage Application Process - Main  Edit Playback Help |              |                   |           |            |             |          |          |                            |                  |                      |                                                                  |             |
|----------------------------------------------------------------------------------------|--------------|-------------------|-----------|------------|-------------|----------|----------|----------------------------|------------------|----------------------|------------------------------------------------------------------|-------------|
| Designer Q Inspe                                                                       | ector 📈      | Optimizer Sa      | ve        |            |             |          |          | C All versions             | •                | <b>O</b><br>Snapshot | Process Center                                                   | ?<br>Help   |
| Process Instances Ser                                                                  | vices in Del | bug               |           |            |             |          |          |                            |                  | 0 🕨 🗮 🗙              | 🗞 🕆 🕂 🛇                                                          | \$          |
| Instance Name:                                                                         | Sta          | atus: All         |           |            |             |          |          |                            |                  |                      |                                                                  |             |
| Instance Name                                                                          | Snapshot     | Process           | Status    | Due Date   | Instance Id |          | Status   | Owner                      |                  |                      | Subject                                                          |             |
| Source Approval Proce                                                                  | Tip          | Mortgage Approval | Failed    | Oct 31, 20 | 430         |          | Closed   | loan_officer1              |                  |                      | Step: Check ap                                                   | plication f |
| Solution Mortgage Approval Proce                                                       | Tip          | Mortgage Approval | Failed    | Oct 31, 20 | 431         |          | Received | (ROLE) property appraisers |                  |                      | Step: Appraise                                                   | Property    |
| Solution Mortgage Approval Proce                                                       | Tip          | Mortgage Approval | Active    | Oct 31, 20 | 432         |          | Received | (ROLE) finanical officers  |                  |                      | Step: Check cre                                                  | edit histo  |
| 😣 Mortgage Approval Proce                                                              | Tip          | Mortgage Approval | Completed | Oct 31, 20 | 433         |          |          |                            |                  |                      |                                                                  |             |
| 😣 Mortgage Approval Proce                                                              | Tip          | Mortgage Approval | Active    | Oct 31, 20 | 434         |          |          |                            |                  |                      |                                                                  |             |
| Source Approval Proce                                                                  | Tip          | Mortgage Approval | Active    | Oct 31, 20 | 436         | <b>_</b> | •        |                            |                  |                      |                                                                  | Þ           |
| 🔹 🕨 💽 Mortgage A                                                                       | Approval Pr  | ocess 🔻           | ×         |            |             |          |          |                            | á 🛛 🎍 🜔          | Execution State      | Breakpoints                                                      |             |
| Overview Diagram Variables Tracking Process KPIs                                       |              |                   |           |            |             |          |          |                            | BPD Instance (#4 |                      |                                                                  |             |
| Lficer                                                                                 | Ch<br>applic | eck               |           |            |             | Ass      | ess      |                            | epare and send   |                      | Approval Process<br>ise Property [Token<br>credit history [Token |             |

Press the yellow refresh button to make the next steps appear. Clicking on each task and playing each task back will allow the tester to go through the entire process.

Instead of the playback button, the 'debug' button can be used to execute the tasks via the debug screens:

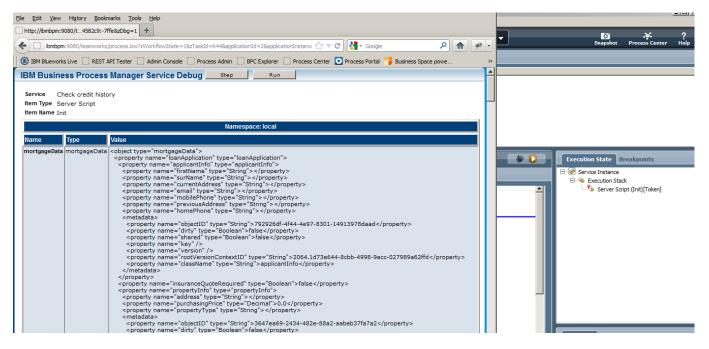

The debug view shows a detailed view of the variable at each step of the execution. It allows the tester to do a step by step run of the process.

| IBM Process Designer - admin - Mortgage<br>File Edit Playback Help    | e Application Process      | - Main                                                             |   |                                                            |
|-----------------------------------------------------------------------|----------------------------|--------------------------------------------------------------------|---|------------------------------------------------------------|
| 🕽 Designer 🔍 Inspector 🌌 Opt                                          | timizer E<br>Save          |                                                                    |   | Snapshot Process Center Help                               |
| MORTGAGE APPLICATION PROCESS     All     Processes     User Interface |                            | rtgage Approval Process 🔹 X<br>ram Variables Tracking Process KPIs |   | 5 Z Q D                                                    |
| Timplementation                                                       | <ul> <li>Common</li> </ul> |                                                                    |   | - Advanced                                                 |
|                                                                       | Name:                      | Mortgage Approval Process                                          |   | Instance Name: 🔬 "Mortgage Approval Process:" + tw.system. |
| 🖉 Data                                                                | System ID:                 | guid: 11d1def534ea1be0:-1279961c: 14100347293:-7ffb                |   | Due in:                                                    |
| Performance                                                           | Modified:                  | admin (Oct 30, 2013 11:04:17 PM)                                   |   | Enable Tracking:                                           |
| 🗬 Setup                                                               |                            |                                                                    | * |                                                            |
| 🚞 Files                                                               |                            | Click <u>Edit</u> to add or edit text.                             |   | Allow Projected Path                                       |
| ▼ TOOLKITS                                                            |                            |                                                                    |   | ✓ Work Schedule                                            |
| 🕨 💼 System Data (8.5.0) 🔺                                             |                            |                                                                    |   | Time Schedule: (use default)                               |
| 🕨 🚞 Coaches (8.5.0) 🔺                                                 |                            |                                                                    |   |                                                            |
| 🕨 💼 Multi-Type Tab Control (Second 🔺                                  |                            |                                                                    |   | Imezone: (use default)                                     |
| Content Management (8.5.0)                                            | Documentation:<br>(Edit)   |                                                                    |   | Holiday Schedule: (use default)                            |
| ▼ BLUEWORKS LIVE PROCESSES                                            |                            |                                                                    |   | - Exposing                                                 |
| ▼ SMART FOLDERS                                                       |                            |                                                                    |   | Expose to Start: All Users System Data Select New 🗱        |
| 🚖 Favorites 🛛 🚺                                                       |                            |                                                                    |   | Expose Business Data:                                      |
| 16 Changed today                                                      |                            |                                                                    |   |                                                            |
| E Changed this week                                                   |                            |                                                                    | - | Expose Performance Metrics:                                |
| A Validation errors                                                   |                            |                                                                    |   | ·                                                          |
| 🕼 Public 🚺 🚺                                                          | Properties Vali            | dation Errors Where Used                                           |   |                                                            |
|                                                                       |                            |                                                                    | _ |                                                            |

The process can be deployed to the Process Portal, by specifying who can start the process: select the value "All Users" to the "Expose to Start" field.

#### IBM Software

| 🕙 Process Portal - Mozilla Firefox                                                                            |                                                                                      |
|----------------------------------------------------------------------------------------------------|--------------------------------------------------------------------------------------|
| Eile Edit View History Bookmarks Tools Help                                                                   |                                                                                      |
| Process Portal +                                                                                              |                                                                                      |
| 🗲 💽 ibmbpm https://ibmbpm:9443/ProcessPortal/dashboards/TWP/BPM_WORK?tw.local.view=tasks&tw.local.star 🏠 💌    | C Soogle 🔎 🏫 🥐                                                                       |
| IBM Blueworks Live 🗌 REST API Tester 🗌 Admin Console 🗌 Process Admin 🗍 BPC Explorer 🗍 Process Center          | 🖸 Process Portal 🤭 Business Space powe »                                             |
| 🗘 WORK 坐 TEAM PERFORMANCE 🕂 PROCESS PERFORMANCE 🕀                                                             | financial_officer1 🔹 🌐 🔗 😨                                                           |
| My Work                                                                                                    |                                                                                      |
| My Tasks Q S                                                                                                  | Launch Following @Mentions                                                           |
| Open Tasks   Completed Tasks                                                                                  |                                                                                      |
| ▼ Overdue (4)                                                                                                 | <ul> <li>Advanced HR Open New Position</li> <li>CSU change requesition2</li> </ul>   |
| Step: Appraise Property      Due: September 12, 2013 10:31 PM     Mortgage Approval Process: 358              | <ul> <li>CSU student detail changes</li> <li>CSU student detail changes 2</li> </ul> |
| Step: Check credit history      Due: September 12, 2013 10:31 PM     Mortgage Approval Process:358            | Mortgage Apprival Process                                                            |
| Step: Prepare and send acceptance pack      Due: September 13, 2013 3:08 AM     Mortgage Approval Process:361 | ReplenishmentBPD     Standard HR Open New Position                                   |
| Step: Check credit history      Due: September 16, 2013 8:49 PM     Mortgage Approval Process: 365            | Test OTC process V3                                                                  |
| ▼ Due Tomorrow (1)                                                                                            |                                                                                      |
| Step: Check credit history     Due: October 31, 2013 12:36 AM     Morigage Approval Process:436               |                                                                                      |
| Showing 5 of approximately 5 results                                                                          |                                                                                      |

After logging into the process portal, the Mortgage Approval Process is now visible and can be started by clicking on it.

Congratulations, you've finished the lab!

# 2.9 Further reading

## 2.9.1 Business Resources

IBM BPM 8.5 youtube video's <a href="https://www.youtube.com/playlist?list=PLBC07B35CC4847FF7">https://www.youtube.com/playlist?list=PLBC07B35CC4847FF7</a>

BPM for Dummies ebook http://public.dhe.ibm.com/software/in/events/softwareuniverse/resources/BPM for Dummies.pdf

Creating a BPM Centre of Excellence ebook www.redbooks.ibm.com/abstracts/redp4898.html

### 2.9.2 Technical Resources

IBM BPM Wiki Sample Exchange: http://bpmwiki.blueworkslive.com/display/samples/SAMPLE+EXCHANGE+HOME

PDF Generation toolkit http://bpmwiki.blueworkslive.com/display/samples/PDF+Generation+Toolkit

HTML 5 Mobile interface http://bpmwiki.blueworkslive.com/display/samples/Mobile+BPM+%28Web+Sample%29

BPM 8.5 Detailed System requirements http://www-01.ibm.com/support/docview.wss?uid=swg27023007

BPM 8.5 Product documentation

http://pic.dhe.ibm.com/infocenter/dmndhelp/v8r5m0/topic/com.ibm.wbpm.main.doc/ic-homepagebpm.html

IBM Support portal ticket system <a href="http://www-947.ibm.com/support/entry/portal/overview">http://www-947.ibm.com/support/entry/portal/overview</a>

Neil Kolban BPM ebook http://www.neilkolban.com/IBM/

Detailed tutorial video's http://www.neilkolban.com/IBM/videos.html